# **Data Acquisition Toolbox**<sup>™</sup> Session Interface Reference

# MATLAB&SIMULINK®

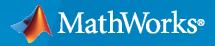

R

**R**2021**b** 

# **How to Contact MathWorks**

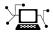

Latest news:

Phone:

www.mathworks.com

Sales and services: www.mathworks.com/sales\_and\_services

User community: www.mathworks.com/matlabcentral

Technical support: www.mathworks.com/support/contact\_us

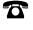

 $\mathbf{X}$ 

508-647-7000

The MathWorks, Inc. 1 Apple Hill Drive Natick, MA 01760-2098

Data Acquisition Toolbox<sup>™</sup> Session Interface Reference

© COPYRIGHT 2005-2021 by The MathWorks, Inc.

The software described in this document is furnished under a license agreement. The software may be used or copied only under the terms of the license agreement. No part of this manual may be photocopied or reproduced in any form without prior written consent from The MathWorks, Inc.

FEDERAL ACQUISITION: This provision applies to all acquisitions of the Program and Documentation by, for, or through the federal government of the United States. By accepting delivery of the Program or Documentation, the government hereby agrees that this software or documentation qualifies as commercial computer software or commercial computer software documentation as such terms are used or defined in FAR 12.212, DFARS Part 227.72, and DFARS 252.227-7014. Accordingly, the terms and conditions of this Agreement and only those rights specified in this Agreement, shall pertain to and govern the use, modification, reproduction, release, performance, display, and disclosure of the Program and Documentation by the federal government (or other entity acquiring for or through the federal government) and shall supersede any conflicting contractual terms or conditions. If this License fails to meet the government's needs or is inconsistent in any respect with federal procurement law, the government agrees to return the Program and Documentation, unused, to The MathWorks, Inc.

### Trademarks

MATLAB and Simulink are registered trademarks of The MathWorks, Inc. See www.mathworks.com/trademarks for a list of additional trademarks. Other product or brand names may be trademarks or registered trademarks of their respective holders.

### Patents

 $MathWorks\ {\tt products\ are\ protected\ by\ one\ or\ more\ U.S.\ patents.\ Please\ {\tt see\ www.mathworks.com/patents\ for\ more\ information.}$ 

### **Revision History**

September 2010 Online only April 2011 Online only September 2011 Online only March 2012 Online only September 2012 Online only March 2013 Online only Online only September 2013 Online only March 2014 October 2014 Online only Online only March 2015 September 2015 Online only Online only March 2016 September 2016 Online only Online only March 2017 Online only September 2017 March 2018 Online only Online only September 2018 March 2019 Online only September 2019 Online only March 2020 Online only September 2020 Online only Online only March 2021 Online only September 2021

Revised for Version 2.17 (Release 2010b) Revised for Version 2.18 (Release 2011a) Revised for Version 3.0 (Release 2011b) Revised for Version 3.1 (Release 2012a) Revised for Version 3.2 (Release 2012b) Revised for Version 3.3 (Release 2013a) Revised for Version 3.4 (Release 2013b) Revised for Version 3.5 (Release 2014a) Revised for Version 3.6 (Release 2014b) Revised for Version 3.7 (Release 2015a) Revised for Version 3.8 (Release 2015b) Revised for Version 3.9 (Release 2016a) Revised for Version 3.10 (Release 2016b) Revised for Version 3.11 (Release 2017a) Revised for Version 3.12 (Release 2017b) Revised for Version 3.13 (Release 2018a) Revised for Version 3.14 (Release 2018b) Revised for Version 4.0 (Release 2019a) Revised for Version 4.0.1 (Release 2019b) Revised for Version 4.1 (Release 2020a) Revised for Version 4.2 (Release 2020b) Revised for Version 4.3 (Release 2021a) Revised for Version 4.4 (Release 2021b)

# Contents

| 1 | Functions                    |
|---|------------------------------|
| ~ | Properties                   |
| 2 | Session Interface Properties |

# **Functions**

# addAnalogInputChannel

(Not recommended) Add analog input channel

**Note** This session object function is not recommended. Use DataAcquisition object functions instead. See "Compatibility Considerations".

# Syntax

```
addAnalogInputChannel(s,deviceID,channelID,measurementType)
ch = addAnalogInputChannel(s,deviceID,channelID,measurementType)
[ch,idx] = addAnalogInputChannel(s,deviceID,channelID,measurementType)
```

# Description

addAnalogInputChannel(s,deviceID,channelID,measurementType) adds a channel on the device represented by deviceID, with the specified channelID, and channel measurement type represented by measurementType, to the session s. Measurement types are vendor-specific.

- Use daq.createSession to create a session object before you use this method.
- To use counter channels, see addCounterInputChannel.

ch = addAnalogInputChannel(s,deviceID,channelID,measurementType) creates and returns the channel object ch.

[ch,idx] = addAnalogInputChannel(s,deviceID,channelID,measurementType) creates and returns the object ch, representing the channel that was added, and the index idx, which is an index into the array of the session object Channels property.

# **Examples**

### Add an Analog Input Current Channel

```
s = daq.createSession('ni')
addAnalogInputChannel(s,'cDAQ1Mod3','ai0','Current');
```

### Add an Analog Input Channel and Return Its Index

```
s = daq.createSession('ni')
[ch,idx] = addAnalogInputChannel(s,'cDAQ2Mod6','ai0','Thermocouple')
```

### Add a Range of Analog Input Channels

```
s = daq.createSession('ni')
ch = addAnalogInputChannel(s,'cDAQ1Mod1',[0 2 4],'Voltage');
```

# **Input Arguments**

### s — Data acquisition session

session object handle

Data acquisition session specified as a session object handle, created using daq.createSession. Use the data acquisition session for acquisition and generation operations. Create one session per vendor and use that vendor session to perform all data acquisition operations.

For a list of relevant session object properties, see the following "Tips" on page 1-4.

### deviceID — Device ID

character vector or string

Device ID specified as a character vector or string, as defined by the device vendor. Obtain the device ID by calling daq.getDevices.

Data Types: char | string

### channelID — Channel ID

numeric value, character vector, or string

Channel ID specified as a numeric value, character vector, or string; or the physical location of the channel on the device. Supported values are specific to the vendor and device. You can add multiple channels by specifying the channel ID as a numeric vector, or an array of character vectors or strings. The *index* for this channel in the session display indicates the position of this channel in the session. This channel ID is not the same as channel index in the session: if you add a channel with ID 2 as the first channel in a session, the session channel index is 1.

# measurementType — Channel measurement type

character vector or string

Channel measurement type specified as a character vector or string. measurementType represents a vendor-defined measurement type. Valid measurement types include:

- 'Voltage'
- 'Thermocouple'
- 'Current'
- 'Accelerometer'
- 'RTD'
- 'Bridge'
- 'Microphone'
- 'IEPE'

Not all devices support all types of measurement.

Data Types: char | string

# **Output Arguments**

# ch — Analog input channel object

1-by-n array

Analog input channel that you add, returned as an object containing a 1-by-n array of vendor-specific channel information. Use this channel object to access device and channel properties.

# idx — Channel index

numeric

Channel index returned as a numeric value. With this index, you can access the array of the session object Channels property.

# Tips

The relevant properties of the data acquisition session are:

| ADCTimingMode           | Set channel timing mode                        |
|-------------------------|------------------------------------------------|
| BridgeMode              | Specify analog input device bridge mode        |
| Coupling                | Specify input coupling mode                    |
| Device                  | Channel device information                     |
| ExcitationCurrent       | Current of external source of excitation       |
| ExcitationSource        | External source of excitation                  |
| ExcitationVoltage       | Voltage of excitation source                   |
| ExternalTriggerTimeout  | Specify maximum wait time for external trigger |
| ID                      | ID of channel in session                       |
| MaxSoundPressureLevel   | Sound pressure level for microphone channels   |
| MeasurementType         | Channel measurement type                       |
| Name                    | Specify descriptive name for the channel       |
| NominalBridgeResistance | Resistance of sensor                           |
| R0                      | Specify resistance value                       |
| Range                   | Specify channel measurement range              |
| RTDConfiguration        | Specify wiring configuration of RTD device     |
| RTDType                 | Specify sensor sensitivity                     |
| ScansAcquired           | Number of scans acquired during operation      |
| Sensitivity             | Sensitivity of an analog channel               |
| ShuntLocation           | Indicate location of channel's shunt resistor  |
| ShuntResistance         | Resistance value of channel's shunt resistor   |
| TerminalConfig          | Specify terminal configuration                 |
| ThermocoupleType        | Select thermocouple type                       |
| Units                   | Specify unit of RTD measurement                |
|                         |                                                |

# **Compatibility Considerations**

# session object interface is not recommended

Not recommended starting in R2020a

Use of this function with a session object is not recommended. To access a data acquisition device, use a DataAcquisition object with its functions and properties instead.

For more information about using the recommended functionality, see "Transition Your Code from Session to DataAcquisition Interface".

# See Also

# Functions

daq.createSession | startBackground | startForeground | inputSingleScan | addAnalogOutputChannel | removeChannel

# Topics

"Session Interface Properties" on page 2-2

# Introduced in R2010b

# addAnalogOutputChannel

(Not recommended) Add analog output channel to session

**Note** This session object function is not recommended. Use DataAcquisition object functions instead. See "Compatibility Considerations".

# Syntax

addAnalogOutputChannel(s,deviceName,channelID,measurementType)
ch = addAnalogOutputChannel(s,deviceName,channelID,measurementType)
[ch,idx] = addAnalogOutputChannel(s,deviceName,channelID,measurementType)

# Description

addAnalogOutputChannel(s,deviceName,channelID,measurementType) adds an analog output channel on the device represented by deviceID, with the specified channelID, and channel measurement type defined by measurementType, on the session object s. Measurement types are vendor-specific.

- Use daq.createSession to create a session object before you use this method.
- To use counter channels, see addCounterInputChannel.

ch = addAnalogOutputChannel(s,deviceName,channelID,measurementType) creates and returns the channel object ch, representing the channel that was added.

[ch,idx] = addAnalogOutputChannel(s,deviceName,channelID,measurementType)
creates and returns the object ch, representing the channel that was added, and the object idx,
representing the index into the array of the session object Channels property.

# **Examples**

### Add an Analog Output Voltage Channel

```
s = daq.createSession('ni')
addAnalogOutputChannel(s,'cDAQ1Mod2','ao0','Voltage');
```

### Add Analog Output Channel and Return Its Index

```
s = daq.createSession('ni')
[ch,idx] = addAnalogOutputChannel(s,'cDAQ1Mod2','ao0','Voltage');
```

### Add a Range of Analog Output Channels

```
s = daq.createSession('ni')
ch = addAnalogOutputChannel(s,'cDAQ1Mod8',0:3,'Current');
```

# Input Arguments

### s — Data acquisition session

session object handle

Data acquisition session specified as a session object handle, created using daq.createSession. Create one session per vendor, and use that vendor session to perform all data acquisition and generation operations.

For a list of relevant session object properties, see "Tips" on page 1-8.

### deviceName — Device ID

character vector or string

Device ID specified as a character vector or string, as defined by the device vendor. Obtain the device ID by calling daq.getDevices.

Data Types: char | string

### channelID — Channel ID

numeric value, character vector, or string

Channel ID specified as a numeric value, character vector, or string; or the physical location of the channel on the device. Supported values are specific to the vendor and device. You can add multiple channels by specifying the channel ID as a numeric vector, or an array of character vectors or strings. The *index* for this channel indicates its position in the session display. The channel ID is not the same as the channel index in the session: if you add a channel with ID 2 as the first channel in a session, the session channel index is 1.

### measurementType — Channel measurement type

character vector or string

Channel measurement type specified as a character vector or string. measurementType represents a vendor-defined measurement type. Supported measurement types include:

- 'Voltage'
- 'Current'

Data Types: char | string

# **Output Arguments**

### ch — Analog output channel object

1-by-n array

Analog output channel, returned as an object containing a 1-by-n array of vendor-specific channel information. Use this channel object to access device and channel properties.

### idx — Channel index

numeric

Channel index, returned as a numeric value. With this index, you can access the array of the session object Channels property.

# Tips

The relevant properties of the data acquisition session are:

| Device                 | Channel device information                     |
|------------------------|------------------------------------------------|
| ExcitationCurrent      | Current of external source of excitation       |
| ExcitationSource       | External source of excitation                  |
| ExternalTriggerTimeout | Specify maximum wait time for external trigger |
| ID                     | ID of channel in session                       |
| MaxSoundPressureLevel  | Sound pressure level for microphone channels   |
| MeasurementType        | Channel measurement type                       |
| Name                   | Specify descriptive name for the channel       |
| Range                  | Specify channel measurement range              |
| ScansOutputByHardware  | Indicate number of scans output by hardware    |
| ScansQueued            | Indicate number of scans queued for output     |
| Sensitivity            | Sensitivity of an analog channel               |
| TerminalConfig         | Specify terminal configuration                 |

# **Compatibility Considerations**

### session object interface is not recommended

Not recommended starting in R2020a

Use of this function with a **session** object is not recommended. To access a data acquisition device, use a **DataAcquisition** object with its functions and properties instead.

For more information about using the recommended functionality, see "Transition Your Code from Session to DataAcquisition Interface".

# See Also

### **Functions**

daq.createSession | startBackground | startForeground | outputSingleScan | addAnalogInputChannel | removeChannel

# Topics

"Session Interface Properties" on page 2-2

# Introduced in R2010b

# addAudioInputChannel

(Not recommended) Add audio input channel to session

**Note** This session object function is not recommended. Use DataAcquisition object functions instead. See "Compatibility Considerations".

# Syntax

```
ch = addAudioInputChannel(s,deviceName,channelID)
[ch,idx] = addAudioInputChannel(s,deviceName,channelID)
```

# Description

ch = addAudioInputChannel(s,deviceName,channelID) creates and displays the object ch
representing a channel added to the session s using the device represented by deviceName, with the
specified channelID. The channel object is stored in the variable ch.

# Tips

- Use daq.createSession to create a session object before you use this method.
- To use analog channels, see addAnalogInputChannel.

[ch,idx] = addAudioInputChannel(s,deviceName,channelID) additionally assigns to idx the index into the array of the session object's Channels property.

# Examples

### Add an Audio Input Channel

```
s = daq.createSession('directsound');
addAudioInputChannel(s,'Audio1',1);
```

# Add Multiple Audio Input Channels

Add two audio input channels and specify output arguments to represent the channel object and the index.

```
s = daq.createSession('directsound');
[ch,idx] = addAudioInputChannel(s,'Audio1',1:2);
```

# **Input Arguments**

# s — Data acquisition session

session object

Data acquisition session specified as a session object created using daq.createSession. Use the data acquisition session for acquisition and generation operations. Create one session per vendor and use that vendor session to perform all data acquisition operations.

### deviceName — Device ID

character vector or string

Device ID specified as a character vector or string, as defined by the device vendor. Obtain the device ID by calling daq.getDevices. The channel specified for this device is created for the session object.

Data Types: char | string

### channelID — Channel ID

numeric value

Channel ID, or the physical location of the channel on the device, added to the session, specified as numeric value. Supported values are specific to the vendor and device. You can also add a range of channels. The index for this channel displayed in the session indicates this channels position in the session. If you add a channel with channel ID 1 as the first channel in a session, the session index is 1.

# **Output Arguments**

### ch - Audio input channel

channel object

Audio input channel that you add, returned as a channel object containing vendor specific channel information. Use this channel object to access device and channel properties. The channel object has the following properties.

| BitsPerSample          | Display bits per sample                        |
|------------------------|------------------------------------------------|
| Device                 | Channel device information                     |
| ID                     | ID of channel in session                       |
| MeasurementType        | Channel measurement type                       |
| Name                   | Specify descriptive name for the channel       |
| Range                  | Specify channel measurement range              |
| StandardSampleRates    | Display standard rates of sampling             |
| UseStandardSampleRates | Configure session to use standard sample rates |
|                        |                                                |

# idx — Channel index

numeric

Channel index returned as a numeric value. Through the index you can access the array of the session object's Channels property.

# **Compatibility Considerations**

# session object interface is not recommended

Not recommended starting in R2020a

Use of this function with a **session** object is not recommended. To access a data acquisition device, use a **DataAcquisition** object with its functions and properties instead.

For more information about using the recommended functionality, see "Transition Your Code from Session to DataAcquisition Interface".

# See Also

# Functions

addAudioOutputChannel|daq.createSession|startForeground|startBackground| removeChannel

# Topics

"Session Interface Properties" on page 2-2

# Introduced in R2014a

# addAudioOutputChannel

(Not recommended) Add audio output channel to session

**Note** This session object function is not recommended. Use DataAcquisition object functions instead. See "Compatibility Considerations".

# Syntax

ch = addAudioOutputChannel(s,deviceName,channelID)
[ch,idx] = addAudioOutputChannel(s,deviceName,channelID)

# Description

ch = addAudioOutputChannel(s,deviceName,channelID) creates and displays the object ch
representing a channel added to the session s using the device represented by deviceName, with the
specified channelID. The channel is stored in the variable ch.

### Tips

- Use daq.createSession to create a session object before you use this method.
- To use analog channels, see addAnalogInputChannel.

[ch,idx] = addAudioOutputChannel(s,deviceName,channelID) additionally assigns idx
with the index into the array of the session object's Channels property.

# **Examples**

### Add an Audio Output Channel

Create a session and add an audio output channel to it.

```
s = daq.createSession ('directsound');
ch = addAudioOutputChannel(s,'Audio1',1);
```

### Add Multiple Audio Output Channels

Add several audio output channels to a session, and assign the index array.

Add two audio output channels to a session and assign output arguments to represent the channel objects and their indices.

```
s = daq.createSession ('directsound');
[ch,idx] = addAudioOutputChannel(s,'Audio3',1:2);
```

# **Input Arguments**

### s — Data acquisition session

session object

Data acquisition session specified as a session object created using daq.createSession. Use the data acquisition session for acquisition and generation operations. Create one session per vendor and use that vendor session to perform all data acquisition operations.

### deviceName — Device ID

character vector or string

Device ID as defined by the device vendor, specified as a character vector or string. Obtain the device ID by calling daq.getDevices. The channel specified for this device is created for the session object.

Data Types: char | string

### channelID — Channel ID

numeric value

Channel ID, or the physical location of the channel on the device, added to the session, specified as a numeric value. Supported values are specific to the vendor and device. You can also add a range of channels. The index for this channel displayed in the session indicates this channel's position in the session. If you add a channel with channel ID 1 as the first channel in a session, the session index is 1.

# **Output Arguments**

### ch - Audio output channel

channel object

Audio output channel that you add, returned as a channel object containing vendor specific channel information. Use this channel object to access device and channel properties. The channel object has the following properties.

| BitsPerSample          | Display bits per sample                        |
|------------------------|------------------------------------------------|
| Device                 | Channel device information                     |
| ID                     | ID of channel in session                       |
| MeasurementType        | Channel measurement type                       |
| Name                   | Specify descriptive name for the channel       |
| Range                  | Specify channel measurement range              |
| StandardSampleRates    | Display standard rates of sampling             |
| UseStandardSampleRates | Configure session to use standard sample rates |
|                        |                                                |

# idx — Channel index

numeric

Channel index returned as a numeric value. Through the index you can access the array of the session object's Channels property.

# **Compatibility Considerations**

# session object interface is not recommended

Not recommended starting in R2020a

Use of this function with a **session** object is not recommended. To access a data acquisition device, use a **DataAcquisition** object with its functions and properties instead.

For more information about using the recommended functionality, see "Transition Your Code from Session to DataAcquisition Interface".

# See Also

# Functions

addAudioInputChannel|daq.createSession|startForeground|startBackground|
removeChannel

# Topics

"Session Interface Properties" on page 2-2

# Introduced in R2014a

# addClockConnection

(Not recommended) Add clock connection

**Note** This session object function is not recommended. Use DataAcquisition object functions instead. See "Compatibility Considerations".

# Syntax

```
addClockConnection(s,source,destination,type)
cc = addClockConnection(s,source,destination,type)
[cc,idx] = addClockConnection(s,source,destination,type)
```

# Description

addClockConnection(s, source, destination, type) adds a clock connection from the specified source device and terminal to the specified destination device and terminal, of the specified connection type.

**Tip** Before adding clock connections, create a session using daq.createSession, and add channels to the session.

cc = addClockConnection(s,source,destination,type) adds a clock connection from the specified source device and terminal to the specified destination device and terminal, of the specified connection type and displays it in the variable cc.

[cc,idx] = addClockConnection(s, source, destination, type) adds a clock connection from the specified source device and terminal to the specified destination device and terminal, of the specified connection type and displays the connection in the variable cc and the connection index, idx.

# Examples

# Add External Scan Clock

Create a session and add an analog input channel from Dev1 to the session.

```
s = daq.createSession('ni')
addAnalogInputChannel(s,'Dev1','ai0','Voltage');
```

Add a clock connection from an external device to terminal PFI1 on Dev1 using the 'ScanClock' connection type and save the connection settings to a variable.

```
cc = addClockConnection(s, 'external', 'Dev1/PFI1', 'ScanClock');
```

# **Export Scan Clock to External Device**

To add a clock connection going to an external destination, create a session and add an analog input channel from Dev1 to the session.

s = daq.createSession('ni')
addAnalogInputChannel(s,'Dev1','ai0','Voltage');

Add a clock from terminal PFI0 on Dev1 to an external device using the 'ScanClock' connection type.

addClockConnection(s,'Dev1/PFI1','external','ScanClock');

# **Input Arguments**

### s — Data acquisition session

session object

Data acquisition session, specified as a session object. Create the session object using daq.createSession. Use the data acquisition session for acquisition and generation operations. Create one session per vendor and use that vendor session to perform all data acquisition operations.

# source - Source of clock connection

character vector or string

Source for the clock connection, specified as a character vector or string. Valid values are:

- 'external' When your clock is based on an external event.
- 'deviceID/terminal' When your clock source is on a specific terminal on a device in your session, for example, 'Dev1/PFI1'. For more information on device ID see Device. For more information on terminal see Terminals.
- '*chassisId/terminal*' When your clock source is on a specific terminal on a chassis in your session, for example, 'cDAQ1/PFI1'. For more information on terminal see Terminals.

You can have only one clock source in a session.

Data Types: char | string

### destination — Destination of clock connection

character vector or string

Destination for the clock connection, specified as a character vector or string. Valid values are:

- 'external' When your clock source is connected to an external device.
- 'deviceID/terminal' When your clock source is connected to another device in your session, for example, 'Dev1/PFI1'. For more information on device ID see Device. For more information on terminal see Terminals.
- '*chassisId/terminal*' When your clock source is connected to a chassis in your session, for example, 'cDAQ1/PFI1'. For more information on terminal see Terminals.

You can also specify multiple destination devices as an array, for example, { 'Dev1/PFI1', 'Dev2/ PFI1'}.

Data Types: char | string | cell

### type — Clock connection type

character vector or string

The clock connection type, specified as a character vector or string. 'ScanClock' is the only connection type available for clock connections at this time.

Data Types: char | string

# **Output Arguments**

### cc — Clock connection

1-by-n object array

The added clock connection, returned as a ScanClockConnection object containing clock connection information.

### idx — Channel index

numeric

Channel index returned as a numeric value. Through the index you can access the array of the session object Channels property.

# **Compatibility Considerations**

### session object interface is not recommended

Not recommended starting in R2020a

Use of this function with a session object is not recommended. To access a data acquisition device, use a DataAcquisition object with its functions and properties instead.

For more information about using the recommended functionality, see "Transition Your Code from Session to DataAcquisition Interface".

# See Also

daq.createSession|addTriggerConnection|removeConnection

### Topics

"Session Interface Properties" on page 2-2

Introduced in R2012a

# addCounterInputChannel

(Not recommended) Add counter input channel

**Note** This session object function is not recommended. Use DataAcquisition object functions instead. See "Compatibility Considerations".

# Syntax

addCounterInputChannel(s,deviceID,channelID)
ch = addCounterInputChannel(s,deviceID,channelID,measurementType)
[ch,idx] = addCounterInputChannel(s,deviceID,channelID,measurementType)

# Description

addCounterInputChannel(s,deviceID,channelID) adds a counter channel on the device represented by deviceID with the specified channelID, and channel measurement type, represented by measurementType, to the session s. Measurement types are vendor specific.

ch = addCounterInputChannel(s,deviceID,channelID,measurementType) returns the
object ch.

[ch,idx] = addCounterInputChannel(s,deviceID,channelID,measurementType) returns the object *ch*, representing the channel that was added and the index, *idx*, which is an index into the array of the session object's Channels property.

# **Examples**

### Add a Counter Input Edgecount Channel

```
s = daq.createSession('ni')
ch = addCounterInputChannel(s,'cDAQ1Mod5','ctr0','EdgeCount');
ch.Terminal % View device signal name for pin mapping.
```

# Add a Counter Input Frequency Channel

Specify output arguments to represent the channel object and the index.

```
s = daq.createSession('ni')
[ch,idx] = addCounterInputChannel(s,'cDAQ1Mod5',1,'Frequency');
ch.Terminal % View device signal name for pin mapping.
```

### Add Multiple Counter Input Channels

```
s = daq.createSession ('ni')
ch = addCounterInputChannel(s,'cDAQ1Mod5',[0 1 2],'EdgeCount');
```

# **Input Arguments**

### s — Data acquisition session

session object

Data acquisition session, specified as a session object. Create the session object using daq.createSession. Use the data acquisition session for acquisition and generation operations. Create one session per vendor and use that vendor session to perform all data acquisition operations.

### deviceID — Device ID

character vector or string

Device ID as defined by the device vendor, specified as a character vector or string. Obtain the device ID by calling daq.getDevices. The channel specified for this device is created for the session object.

Data Types: char | string

### channelID — Channel ID

numeric value, character vector, or string

Channel ID specified as a numeric value, character vector, or string, corresponding to the specific counter channel on the device added to the session. Channel ID 0 corresponds to the device counter 'ctr0', Channel ID 1 to 'ctr1', and so on. For the related device signal names and physical pins, see the pinout for your particular device.

You can add a range of channels by specifying the channel ID with a numeric array, or an array of character vectors or strings.

The index for a channel displayed in the session indicates the channel's position in the session. The first channel you add in a session has session index 1, and so on.

Data Types: char | string | cell

### measurementType — Channel measurement type

character vector or string

Channel measurement type, specified as a character vector or string. measurementType represents a vendor-defined measurement type, and can include:

- 'EdgeCount'
- 'PulseWidth'
- 'Frequency'
- 'Position'

Data Types: char | string

# **Output Arguments**

# ch — Counter input channel object

1-by-n array

Counter input channel that you add, returned as an object containing a 1-by-n array of vendor specific channel specific information. Use this channel object to access device and channel properties. For more information on the properties, see "Properties" on page 1-20.

# idx — Channel index

numeric

Channel index returned as a numeric value. Through the index you can access the array of the session object Channels property.

# **Properties**

The properties of the channel object are:

| ActiveEdge      | Rising or falling edges of EdgeCount signals           |
|-----------------|--------------------------------------------------------|
| ActivePulse     | Active pulse measurement of PulseWidth counter channel |
| CountDirection  | Specify direction of counter channel                   |
| Device          | Channel device information                             |
| EncoderType     | Encoding type of counter channel                       |
| ID              | ID of channel in session                               |
| InitialCount    | Specify initial count point                            |
| MeasurementType | Channel measurement type                               |
| Name            | Specify descriptive name for the channel               |
| Terminal        | PFI terminal of counter subsystem                      |
| ZResetCondition | Reset condition for Z-indexing                         |
| ZResetEnable    | Enable reset for Z-indexing                            |
| ZResetValue     | Reset value for Z-indexing                             |

# **Compatibility Considerations**

# session object interface is not recommended

Not recommended starting in R2020a

Use of this function with a **session** object is not recommended. To access a data acquisition device, use a **DataAcquisition** object with its functions and properties instead.

For more information about using the recommended functionality, see "Transition Your Code from Session to DataAcquisition Interface".

# See Also

# Functions

addCounterOutputChannel|inputSingleScan|resetCounters|startForeground| startBackground|removeChannel

# Topics

"Session Interface Properties" on page 2-2

# Introduced in R2011a

# addCounterOutputChannel

(Not recommended) Add counter output channel

**Note** This session object function is not recommended. Use DataAcquisition object functions instead. See "Compatibility Considerations".

# Syntax

addCounterOutputChannel(s,deviceID,channelID)
ch = addCounterOutputChannel(s,deviceID,channelID,measurementType)
[ch,idx] = addCounterOutputChannel(s,deviceID,channelID,measurementType)

# Description

addCounterOutputChannel(s,deviceID,channelID) adds a counter channel on the device represented by deviceID with the specified channelID, and channel measurement type, represented by measurementType, to the session s. Measurement types are vendor specific.

**Tip** Use daq.createSession to create a session object before you use this method.

ch = addCounterOutputChannel(s,deviceID,channelID,measurementType) returns the
object ch.

[ch,idx] = addCounterOutputChannel(s,deviceID,channelID,measurementType)
returns the object ch, representing the channel that was added and the index, idx, which is an index
into the array of the session object's Channels property.

# **Examples**

### Add a Counter Output PulseGeneration Channel

```
s = daq.createSession('ni');
ch = addCounterOutputChannel(s,'cDAQ1Mod3','ctr0','PulseGeneration');
ch.Terminal % View device signal name for pin mapping.
```

### Add Two Counter Output PulseGeneration Channels

```
s = daq.createSession('ni')
ch = addCounterOutputChannel(s,'cDAQ1Mod3',0:1,'PulseGeneration')
```

# **Input Arguments**

s — Data acquisition session session object Data acquisition session, specified as a session object. Create the session object using daq.createSession. Use the data acquisition session for acquisition and generation operations. Create one session per vendor and use that vendor session to perform all data acquisition operations.

### deviceID — Device ID

character vector

Device ID as defined by the device vendor specified as a character vector. Obtain the device ID by calling daq.getDevices. The channel specified for this device is created for the session object.

### channelID — Channel ID

numeric value, character vector, or string

Channel ID, specified as a numeric value, character vector, or string, corresponding to the specific counter channel on the device added to the session. Channel ID 0 corresponds to the device counter 'ctr0', Channel ID 1 to 'ctr1', and so on. For the related device signal names and physical pins, see the pinout for your particular device.

You can add a range of channels by specifying the channel ID with a numeric array, or an array of character vectors or strings.

The index for a channel displayed in the session indicates the channel's position in the session. The first channel you add in a session has session index 1, and so on.

Data Types: char | string | cell

### measurementType — Channel measurement type

character vector or string

Channel measurement type, specified as a character vector or string. measurementType represents a vendor-defined measurement type. A valid output measurement type is 'PulseGeneration'.

# **Output Arguments**

### ch - Counter output channel object

1-by-n array

Counter output channel that you add, returned as an object containing a 1-by-n array of vendor specific channel information. Use this channel object to access device and channel properties.

| Device          | Channel device information                  |
|-----------------|---------------------------------------------|
| DutyCycle       | Duty cycle of output channel                |
| Frequency       | Frequency of generated output               |
| ID              | ID of channel in session                    |
| IdleState       | Default state of counter output channel     |
| InitialDelay    | Delay until output channel generates pulses |
| MeasurementType | Channel measurement type                    |
| Name            | Specify descriptive name for the channel    |

# idx — Channel index numeric

Channel index returned as a numeric value. Through the index you can access the array of the session object's Channels property.

# **Compatibility Considerations**

# session object interface is not recommended

Not recommended starting in R2020a

Use of this function with a **session** object is not recommended. To access a data acquisition device, use a **DataAcquisition** object with its functions and properties instead.

For more information about using the recommended functionality, see "Transition Your Code from Session to DataAcquisition Interface".

# See Also

# Functions

addCounterInputChannel|startForeground|startBackground|removeChannel

# Topics

"Session Interface Properties" on page 2-2

# Introduced in R2011a

# addDigitalChannel

(Not recommended) Add digital channel

**Note** This session object function is not recommended. Use DataAcquisition object functions instead. See "Compatibility Considerations".

# Syntax

addDigitalChannel(s,deviceID,channelID,measurementType)
ch = addDigitalChannel(s,deviceID,channelID,measurementType)
[ch,idx] = addDigitalChannel(s,deviceID,channelID,measurementType)

# Description

addDigitalChannel(s,deviceID,channelID,measurementType) adds one or more digital channels to the session s, on the device represented by deviceID, with the specified port and single-line combination and channel measurement type.

# Tips

- Before adding digital channels, create a session using daq.createSession.
- Change the Direction property value of bidirectional channels before you read or write digital data.
- To input and output decimal or hexadecimal values, use these conversion functions:
  - decimalToBinaryVector
  - binaryVectorToDecimal
  - hexToBinaryVector
  - binaryVectorToHex

ch = addDigitalChannel(s,deviceID,channelID,measurementType) creates and displays
the digital channels assigned to ch.

[ch,idx] = addDigitalChannel(s,deviceID,channelID,measurementType) additionally creates and displays idx, which is an index into the array of the session object Channels property.

# Examples

# Add Digital Channels

Discover available digital devices on your system, then create a session with digital channels.

Find all installed devices.

d = daq.getDevices
d =
Data acquisition devices:
index Vendor Device ID Description
1 ni Dev1 National Instruments USB-6255
2 ni Dev2 National Instruments USB-6363

Get detailed subsystem information for NI USB-6255:

### d(1)

ans =

ni: National Instruments USB-6255 (Device ID: 'Dev1')
Analog input subsystem supports:
 7 ranges supported
 Rates from 0.1 to 1250000.0 scans/sec
 80 channels ('ai0' - 'ai79')
 'Voltage' measurement type

Analog output subsystem supports: -5.0 to +5.0 Volts,-10 to +10 Volts ranges Rates from 0.1 to 2857142.9 scans/sec 2 channels ('ao0','ao1') 'Voltage' measurement type

Digital subsystem supports: 24 channels ('port0/line0' - 'port2/line7') 'Input0nly','Output0nly','Bidirectional' measurement types

```
Counter input subsystem supports:
  Rates from 0.1 to 80000000.0 scans/sec
  2 channels ('ctr0','ctr1')
  'EdgeCount','PulseWidth','Frequency','Position' measurement types
```

Counter output subsystem supports: Rates from 0.1 to 80000000.0 scans/sec 2 channels ('ctr0','ctr1') 'PulseGeneration' measurement type

Create a session with input, output, and bidirectional channels using 'Dev1':

```
s = daq.createSession('ni');
addDigitalChannel(s,'dev1','Port0/Line0:1','Input0nly');
ch = addDigitalChannel(s,'dev1','Port0/Line2:3','Output0nly');
[ch,idx] = addDigitalChannel(s,'dev1','Port2/Line0:1','Bidirectional')
```

ans =

Data acquisition session using National Instruments hardware: Clocked operations using startForeground and startBackground are disabled. Only on-demand operations using inputSingleScan and outputSingleScan can be done. Number of channels: 6 index Type Device Channel MeasurementType Range Name 1 dio Dev1 port0/line0 InputOnly n/a 2 dio Dev1 port0/line1 InputOnly n/a 3 dio Dev1 port0/line2 OutputOnly n/a 4dioDev1port0/line3Output0nlyn/a5dioDev1port2/line0Bidirectional (Unknown)n/a6dioDev1port2/line1Bidirectional (Unknown)n/a

# **Input Arguments**

### s — Data acquisition session

session object

Data acquisition session specified as a session object created using daq.createSession. Use the data acquisition session for acquisition and generation operations. Create one session per vendor and use that vendor session to perform all data acquisition operations.

### deviceID — Device ID

character vector

Device ID as defined by the device vendor specified as a character vector. Obtain the device ID by calling daq.getDevices. The channel specified for this device is created for the session object.

Data Types: char

### channelID — Channel ID

character vector or string

Channel ID, or the physical location of the channel on the device, specified as a character vector or string. Supported values are specific to the vendor and device. You can add a range of channels using colon syntax, or an array of character vectors or strings. The index for this channel in the session display indicates this channel's position in the session. If you add a channel with channel ID 'Dev1' as the first channel in a session, its session index is 1.

Data Types: cell | char | string

### measurementType — Channel measurement type

character vector or string

Channel measurement type specified as a character vector or string. measurementType represents a vendor-defined measurement type. Supported measurements are:

- 'InputOnly'
- 'OutputOnly'
- 'Bidirectional'

Data Types: char | string

# **Output Arguments**

ch — Digital channels array of channel objects

Digital channels, returned as an array of channel objects. ch is a 1-by-n array, in which each element is a channel object with vendor-specific device and channel properties. See also the properties in "Digital Input and Output".

### idx — Channel index

numeric

Channel index returned as a numeric value. Use this index to access the channels in the array of the session Channels property.

# **Compatibility Considerations**

# session object interface is not recommended

Not recommended starting in R2020a

Use of this function with a **session** object is not recommended. To access a data acquisition device, use a **DataAcquisition** object with its functions and properties instead.

For more information about using the recommended functionality, see "Transition Your Code from Session to DataAcquisition Interface".

# See Also

### Functions

```
removeChannel|startForeground|startBackground|inputSingleScan|
outputSingleScan|daq.createSession|decimalToBinaryVector|
binaryVectorToDecimal|hexToBinaryVector|binaryVectorToHex
```

### Topics

"Session Interface Properties" on page 2-2

### Introduced in R2012b

# addFunctionGeneratorChannel

(Not recommended) Add function generator channel

**Note** This session object function is not recommended. Use DataAcquisition object functions instead. See "Compatibility Considerations".

# Syntax

addFunctionGeneratorChannel(s,deviceID,channelID,waveformType)
[ch,idx] = addFunctionGeneratorChannel(s,deviceID,channelID,waveformType)

# Description

addFunctionGeneratorChannel(s,deviceID,channelID,waveformType) adds a channel on the device represented by deviceID, with the specified channelID and waveformType to the session s.

[ch,idx] = addFunctionGeneratorChannel(s,deviceID,channelID,waveformType) creates and displays the object ch, representing the channel that was added and the index, idx, which is an index into the array of the session object Channels property.

# Examples

# Add a Function Generator Channel

Add a channel on a Digilent device with a sine waveform type.

Create a session for Digilent devices.

```
s = daq.createSession('digilent');
```

Add a channel with a sine waveform type.

```
addFunctionGeneratorChannel(s, 'AD1', 1, 'Sine')
```

```
Device: [1x1 daq.di.DeviceInfo]
MeasurementType: 'Voltage'
```

### Save the Channel Information and the Channel Index of a Function Generator Channel

Create a session for Digilent devices.

```
s = daq.createSession('digilent');
```

Add a channel with a sine waveform type.

```
[ch,idx] = addFunctionGeneratorChannel(s, 'AD1', 1, 'Sine')
```

ch =

Data acquisition sine waveform generator '1' on device 'AD1':

```
Phase: 0
Range: -5.0 to +5.0 Volts
TerminalConfig: SingleEnded
Gain: 1
Offset: 0
SampleRate: 4096
WaveformType: Sine
Name: ''
ID: '1'
Device: [1x1 daq.di.DeviceInfo]
MeasurementType: 'Voltage'
Properties, Methods, Events
idx =
1
```

# **Input Arguments**

### s — Data acquisition session

session object

Data acquisition session, specified as a session object. Create the session object using daq.createSession. Use the data acquisition session for acquisition and generation operations. Create one session per vendor and use that vendor session to perform all data acquisition operations.

### deviceID — Device ID

character vector or string

Device ID as defined by the device vendor, specified as a character vector or string. Obtain the device ID by calling daq.getDevices. The channel specified for this device is created for the session object.

channelID — Channel ID numeric value, character array, or string Channel ID or the physical location of the channel on the device, added to the session, specified as a numeric value, character vector, or string. You can add a range of channels with an array. The index for this channel displayed in the session indicates this channel's position in the session. If you add a channel with channel ID 1 as the first channel in a session, the session index is 1 because of position, not ID.

### waveformType — Function generator waveform type

character vector or string

Function generator waveform type specified as a character vector or string. Valid waveform types include:

- 'Sine'
- 'Square'
- 'Triangle'
- 'RampUp'
- 'RampDown'
- 'DC'
- 'Arbitrary'

Data Types: char | string

# **Output Arguments**

### ch — Analog input channel object

1-by-n array

Analog input channel that you add, returned as an object containing a 1xn array of vendor specific channel specific information. Use this channel object to access device and channel properties.

### idx — Channel index

numeric value

Channel index returned as a numeric value. Through the index you can access the array of the session object's Channels property.

# **Compatibility Considerations**

### session object interface is not recommended

Not recommended starting in R2020a

Use of this function with a **session** object is not recommended. To access a data acquisition device, use a **DataAcquisition** object with its functions and properties instead.

For more information about using the recommended functionality, see "Transition Your Code from Session to DataAcquisition Interface".

# See Also

```
Functions
daq.createSession|addAnalogInputChannel|startForeground
```

**Topics** "Session Interface Properties" on page 2-2

# Introduced in R2014b

# addlistener

Package: daq

(Not recommended) Create event listener

**Note** This session object function is not recommended. Use DataAcquisition object functions instead. See "Compatibility Considerations".

### Syntax

lh = addlistener(s,eventName,@callback)
lh = addlistener(s,eventName,@(src,event) expr)

### Description

lh = addlistener(s, eventName, @callback) creates a listener for the specified event, eventName, to execute the callback function, callback at the time of the event. lh is the variable in which the listener handle is stored. Create a callback function that executes when the listener detects the specified event. The callback can be any MATLAB<sup>®</sup> function.

**Tip** Delete the listener once the operation is complete.

delete(lh)

lh = addlistener(s, eventName,@(src, event) expr) creates a listener for the specified event, eventName, and fires an anonymous callback function. The anonymous function uses the specified input arguments and executes the operation specified in the expression expr. Anonymous functions provide a quick means of creating simple functions without storing them in a file. For more information, see Anonymous Functions.

### Examples

#### Add a Listener to an Acquisition Session

Creating a session and add an analog input channel.

```
s = daq.createSession('ni');
addAnalogInputChannel(s,'cDAQ1Mod1','ai0','Voltage');
```

Add a listener for the DataAvailable event.

```
lh = addlistener(s, 'DataAvailable',@plotData);
```

Create the plotData callback function and save it as plotData.m.

Acquire data in the background.

startBackground(s);

Wait for the operation to complete, and delete the listener.

wait(s)
delete(lh)

#### Add a Listener to a Signal Generation Session Using an Anonymous Function

Create a session and set the IsContinuous property to true.

```
s = daq.createSession('ni');
s.IsContinuous = true;
```

Add two analog output channels and create output data for the two channels.

```
addAnalogOutputChannel(s,'cDAQ1Mod2',0:1,'Voltage');
outputData0 = linspace(-1,1,1000)';
outputData1 = linspace(-2,2,1000)';
```

Queue the output data.

```
queueOutputData(s,[outputData0 outputData1]);
```

Add a listener to call an anonymous function.

Generate signals in the background.

startBackground(s);

Perform other MATLAB operations, and then stop the session. If the interim tasks do not allow enough time for the signal generation, use a **pause** before stopping.

pause(5) stop(s)

Delete the listener.

delete(lh)

### **Input Arguments**

s — Data acquisition session session object Data acquisition session, specified as a session object. Create the session object using daq.createSession. Use the data acquisition session for acquisition and generation operations. Create one session per vendor and use that vendor session to perform all data acquisition operations.

#### eventName — Event name

'DataAvailable'|'DataRequired'|'ErrorOccurred'

Name of the event to listen for, specified as a character vector or string. Supported events include:

- 'DataAvailable'
- 'DataReguired'
- 'ErrorOccurred'

Data Types: char | string

#### callback — Callback function

function handle

The callback function to execute, specified as a function handle. The function executes when the specified event occurs.

#### src — Session input argument

variable name

Session input argument to the anonymous function, specified as a variable name. addlistener sends the data acquisition session object handle into the anonymous function as this variable.

#### event — Event input argument

variable name

Event input argument to the anonymous function, specified as a variable name. addlistener sends the triggering event object handle into the anonymous function as this variable.

#### expr — Body of anonymous function

executable text

Body of anonymous function, specified as a line of executable text. The expression can include the input argument variables names src and event.

### **Output Arguments**

#### lh — Listener event

event object handle

The event listener returned as an event object handle. Delete the listener once the operation completes.

### **Compatibility Considerations**

#### session object interface is not recommended

Not recommended starting in R2020a

Use of this function with a **session** object is not recommended. To access a data acquisition device, use a **DataAcquisition** object with its functions and properties instead.

For more information about using the recommended functionality, see "Transition Your Code from Session to DataAcquisition Interface".

### See Also

#### Functions

daq.createSession|addAnalogInputChannel|addAnalogOutputChannel| startBackground

#### Properties

DataAvailable Event | DataRequired Event | ErrorOccurred Event

#### Topics

"Session Interface Properties" on page 2-2

# addTriggerConnection

(Not recommended) Add trigger connection

**Note** This session object function is not recommended. Use DataAcquisition object functions instead. See "Compatibility Considerations".

### Syntax

addTriggerConnection(s,source,destination,type)
tc = addTriggerConnection(s,source,destination,type)
[tc,idx] = addTriggerConnection(s,source,destination,type)

### Description

addTriggerConnection(s, source, destination, type) establishes a trigger connection from the specified source device and terminal to the specified destination device and terminal, of the specified connection type.

Note You cannot use triggers with audio devices.

**Tip** Before adding trigger connections, create a session using daq.createSession, and add channels to the session.

tc = addTriggerConnection(s,source,destination,type) establishes a trigger connection
from the specified source and terminal to the specified destination device and terminal, of the
specified connection type and displays it in the variable tc.

[tc,idx] = addTriggerConnection(s,source,destination,type) establishes a trigger connection from the specified source device and terminal to the specified destination device and terminal of the specified connection type, and displays the connection in the variable tc and the connection index in idx.

### Examples

### Add External Start Trigger Connection

Create a session and add an analog input channel from Dev1 to the session.

```
s = daq.createSession('ni')
addAnalogInputChannel(s,'Dev1','ai0','Voltage');
```

Add a trigger connection from an external device to terminal PFI1 on Dev1 using the 'StartTrigger' connection type.

addTriggerConnection(s,'external','Dev1/PFI1','StartTrigger')

#### **Export Trigger to External Device**

To Add trigger connection going to an external destination, create a session and add an analog input channel from Dev1 to the session.

```
s = daq.createSession('ni')
addAnalogInputChannel(s,'Dev1','ai0','Voltage');
```

Add a trigger from terminal PFI1 on Dev1 to an external device using the 'StartTrigger' connection type.

addTriggerConnection(s,'Dev1/PFI1','external','StartTrigger')

#### **Save Trigger Connection**

Add a trigger connection from terminal PFI1 on Dev1 to terminal PFI0 on Dev2 using the 'StartTrigger' connection type and store it in tc.

To display a trigger connection in a variable, create a session and add an analog input channel from Dev1 and Dev2 to the session.

```
s = daq.createSession('ni')
addAnalogInputChannel(s,'Dev1','ai0','Voltage');
addAnalogInputChannel(s,'Dev2','ai1','Voltage');
```

Save the trigger connection in tc.

```
tc = addTriggerConnection(s,'Dev1/PFI1','Dev2/PFI0','StartTrigger');
```

### **Input Arguments**

#### s — Data acquisition session

session object

Data acquisition session, specified as a session object. Create the session object using daq.createSession. Use the data acquisition session for acquisition and generation operations. Create one session per vendor and use that vendor session to perform all data acquisition operations.

#### source — Source of trigger connection

character vector or string

Source for the trigger connection, specified as a character vector or string. Valid values are:

- 'external' for a trigger based on an external event. A session with an external trigger source has a timeout determined by the ExternalTriggerTimeout property; to disable the timeout, set the ExternalTriggerTimeout value to Inf.
- 'deviceID/terminal' for a trigger sourced on a specific terminal on a device in your session. For example, 'Dev1/PFI1', for more information on device ID see Device. For more information on terminal see Terminals.

• '*chassisId/terminal*' — for a trigger sourced on a specific terminal on a chassis in your session, for example, 'cDAQ1/PFI1'. For more information on terminal see Terminals.

You can have only one trigger source in a session.

#### destination — Destination of trigger connection

character vector or string

Destination for the trigger connection, specified as a character vector or string. Valid values are:

- 'external' for a trigger source connected to an external device.
- 'deviceID/terminal' for a trigger source connected to another device in your session, for example, 'Dev1/PFI1'. For more information on device ID see Device. For more information on terminal see Terminals.
- '*chassisId/terminal*' for a trigger source connected to a chassis in your session, for example, 'cDAQ1/PFI1'. For more information on terminal see Terminals.

You can also specify multiple destination devices as an array, for example, { 'Dev1/PFI1', 'Dev2/ PFI1'}.

#### type — Trigger connection type

character vector or string

The trigger connection type, specified as a character vector or string. 'StartTrigger' is the only connection type available for trigger connections at this time.

### **Output Arguments**

#### tc — Trigger connection

1-by-n object array

The trigger connection that you add, returned as an object of trigger connection information. The object contains the following properties.

| Destination                     | Indicates trigger destination terminal                            |
|---------------------------------|-------------------------------------------------------------------|
| ExternalTriggerTimeout          | Specify maximum wait time for external trigger                    |
| Is Waiting For External Trigger | Indicates if synchronization is waiting for an external trigger   |
| Source                          | Indicates trigger source terminal                                 |
| Terminals                       | Terminals available on device or CompactDAQ chassis               |
| TriggerCondition                | Specify condition that must be satisfied before trigger executes  |
| TriggersPerRun                  | Indicate the number of times the trigger executes in an operation |
| TriggersRemaining               | Indicates the number of trigger to execute in an operation        |
| TriggerType                     | Type of trigger executed                                          |

#### idx — Channel index

numeric

Channel index returned as a numeric value. Through the index you can access the array of the session object Channels property.

### **Compatibility Considerations**

### session object interface is not recommended

Not recommended starting in R2020a

Use of this function with a session object is not recommended. To access a data acquisition device, use a DataAcquisition object with its functions and properties instead.

For more information about using the recommended functionality, see "Transition Your Code from Session to DataAcquisition Interface".

### See Also

Functions
daq.createSession|addClockConnection|removeConnection

**Topics** "Session Interface Properties" on page 2-2

### Introduced in R2012a

## daq.createSession

(Not recommended) Create data acquisition session for specific vendor hardware

**Note** This **session** object function is not recommended. Use **DataAcquisition** object functions instead. See "Compatibility Considerations".

### Syntax

```
session = daq.createSession(vendor)
```

### Description

session = daq.createSession(vendor) creates a session object for configuring and operating
data acquisition devices from the specified vendor.

### **Examples**

#### **Create Data Acquisition Session for National Instruments Devices**

Create a data acquisition session object s, for National Instruments® devices.

```
s = daq.createSession('ni')
s =
Data acquisition session using National Instruments hardware:
   Will run for 1 second (1000 scans) at 1000 scans/second.
   No channels have been added.
```

### Input Arguments

### vendor – Vendor name

character vector or string

Vendor name for the device you want to create a session for, specified as a character vector. Valid vendors are:

- 'ni'
- 'digilent'
- 'directsound'
- 'adi'
- 'mcc'

Data Types: char | string

## **Output Arguments**

#### session — Data acquisition session

session object

Data acquisition session, returned as a session object. Use the data acquisition session for acquisition and generation operations. Create one session per vendor and use that vendor session to perform all data acquisition operations.

The session has the following properties:

| Channels                                   | Array of channel objects associated with session object        |
|--------------------------------------------|----------------------------------------------------------------|
| Connections                                | Array of connections in session                                |
| DurationInSeconds                          | Specify duration of acquisition                                |
| IsContinuous                               | Specify if operation continues until manually stopped          |
| IsDone                                     | Indicate if session operation is complete                      |
| IsLogging                                  | Indicate if hardware is acquiring or generating data           |
| Is Notify When Data Available Exceeds Auto |                                                                |
|                                            | Control if NotifyWhenDataAvailableExceeds is set automatically |
| Is Notify When Scans Queue dBelow Auto     |                                                                |
|                                            | Control if NotifyWhenScansQueuedBelow is set automatically     |
| Notify When Data Available Exceeds         | Control firing of DataAvailable event                          |
| NotifyWhenScansQueuedBelow                 | Control firing of DataRequired event                           |
| NumberOfScans                              | Number of scans for operation when starting                    |
| Range                                      | Specify channel measurement range                              |
| Rate                                       | Rate of operation in scans per second                          |
| RateLimit                                  | Limit of rate of operation based on hardware configuration     |
| ScansAcquired                              | Number of scans acquired during operation                      |
| ScansOutputByHardware                      | Indicate number of scans output by hardware                    |
| ScansQueued                                | Indicate number of scans queued for output                     |
| UserData                                   | Custom data                                                    |
| Vendor                                     | Vendor information associated with session object              |

## **Compatibility Considerations**

#### session object interface is not recommended

Not recommended starting in R2020a

Use of this function with a session object is not recommended. To access a data acquisition device, use a DataAcquisition object with its functions and properties instead.

For more information about using the recommended functionality, see "Transition Your Code from Session to DataAcquisition Interface".

### See Also

#### Functions

addAnalogInputChannel|addAnalogOutputChannel|addAudioInputChannel| addAudioOutputChannel|addDigitalChannel|addCounterInputChannel| addCounterOutputChannel|daq.getDevices|daq.getVendors

### Topics

"Session Interface Properties" on page 2-2

# daq.getDevices

(Not recommended) Display available data acquisition devices

### Syntax

daq.getDevices
device = daq.getDevices

### Description

daq.getDevices lists devices available to your system.

#### Tips

- Devices not supported by the toolbox are denoted in the output list with an asterisk (\*). For a complete list of supported devices, see https://www.mathworks.com/hardware-support/data-acquistion-software.html.
- To suppress diagnostic information from daq.getDevices about inoperational vendors, run the function disableVendorDiagnostics. To turn these diagnostics back on, run enableVendorDiagnostics.

device = daq.getDevices assigns the device list to the variable device.

### **Examples**

### Get a List of Devices

Get a list of all devices available to your system and store it in the variable d.

```
d = daq.getDevices
```

```
d =
```

| index | Vendor      | Device ID | Description                                                       |  |  |  |
|-------|-------------|-----------|-------------------------------------------------------------------|--|--|--|
|       |             |           |                                                                   |  |  |  |
| 1     | directsound | Audio0    | DirectSound Primary Sound Capture Driver                          |  |  |  |
| 2     | directsound | Audiol    | DirectSound Digital Audio (S/PDIF) (High Definition Audio Device) |  |  |  |
| 3     | directsound | Audio3    | DirectSound HP 4120 (2- HP 4120)                                  |  |  |  |
| 4     | ni          | cDAQ1Mod1 | National Instruments NI 9205                                      |  |  |  |
| 5     | ni          | cDAQ1Mod2 | National Instruments NI 9263                                      |  |  |  |
| 6     | ni          | cDAQ1Mod3 | National Instruments NI 9234                                      |  |  |  |
| 7     | ni          | cDAQ2Mod1 | National Instruments NI 9402                                      |  |  |  |
| 8     | ni          | cDAQ2Mod2 | National Instruments NI 9205                                      |  |  |  |
| 9     | ni          | cDAQ2Mod3 | National Instruments NI 9375                                      |  |  |  |
| 10    | ni          | Dev1      | National Instruments USB-6211                                     |  |  |  |
| 11    | ni          | Dev2      | National Instruments USB-6218                                     |  |  |  |
| 12    | ni          | Dev3      | National Instruments PCI-6255                                     |  |  |  |
| 13    | ni          | PXI1Slot2 | National Instruments PXI-4461                                     |  |  |  |
| 14    | ni          | PXI1Slot3 | National Instruments PXI-4461                                     |  |  |  |

To get detailed information about a particular device or a module in a chassis, type d(index). For example, to get information about the NI 9402, which has the index 7, type:

```
d(7)
ans =
ni: National Instruments NI 9402 (Device ID: 'cDAQ2Mod1')
Counter input subsystem supports:
    Rates from 0.1 to 8000000.0 scans/sec
    4 channels ('ctr0','ctr1','ctr2','ctr3')
    'EdgeCount','PulseWidth','Frequency','Position' measurement types
Counter output subsystem supports:
    Rates from 0.1 to 8000000.0 scans/sec
    4 channels ('ctr0','ctr1','ctr2','ctr3')
    'PulseGeneration' measurement type
```

This module is in slot 1 of the 'cDAQ-9178' chassis with the name 'cDAQ2'.

You can also click on the name of the device in the list to access detailed device information, which includes:

- subsystem type
- rate
- number of available channels
- measurement type

### **Output Arguments**

device — Device list

array of DeviceInfo objects

Device list, returned as an array of DeviceInfo objects.

### **Compatibility Considerations**

#### daq.getDevices is not recommended

Not recommended starting in R2020a

Use of this function not recommended. Use daqlist instead.

For more information about using the recommended functionality, see "Transition Your Code from Session to DataAcquisition Interface".

### See Also

Functions
daq.getVendors|daq.createSession

# daq.getVendors

(Not recommended) Display available vendors

## Syntax

daq.getVendors
vendor = daq.getVendors

## Description

daq.getVendors lists vendors available to your machine and MATLAB.

vendor = daq.getVendors assigns the output list to the variable vendor.

### **Examples**

### Get the List of Available Vendors

Get a list of all vendors available to your machine and MATLAB, and store it in the variable v.

```
v = daq.getVendors
V =
Number of vendors: 5
index
         ID
                    Operational
                                                     Comment
       ni true National Instruments
adi true Analog Devices Inc.
directsound true DirectSound
digilent true Digilent Inc.
1
      ni
2
3
4
       digilent true
mcc true
5
                                       Measurement Computing Corp.
```

Programmatically determine if 'adi' is an operational vendor.

```
for idx = 1:length(v)
    if strcmp(v(idx).ID,'adi')
        v(idx).IsOperational
    end
end
ans =
    logical
    1
```

### **Output Arguments**

vendor — Vendor list array of VendorInfo objects Vendor list, returned as an array of VendorInfo objects. This represents the vendor information available to your system.

For a list of vendors currently supported by Data Acquisition Toolbox, and instructions for installing necessary support packages, see "Data Acquisition Toolbox Supported Hardware".

### **Compatibility Considerations**

### daq.getVendors is not recommended

Not recommended starting in R2020a

Use of this function not recommended. Use daqvendorlist instead.

For more information about using the recommended functionality, see "Transition Your Code from Session to DataAcquisition Interface".

### See Also

Functions
daq.createSession|daq.getDevices

# inputSingleScan

(Not recommended) Acquire single scan from all input channels

**Note** This session object function is not recommended. Use DataAcquisition object functions instead. See "Compatibility Considerations".

### Syntax

```
data = inputSingleScan(s);
[data,triggerTime] = inputSingleScan(s);
```

### Description

data = inputSingleScan(s); returns an immediately acquired single scan from each input channel in the session as a 1-by-n array of doubles. The value is stored in data, where n is the number of input channels in the session.

**Tip** To acquire more than a single scan, use startForeground.

[data,triggerTime] = inputSingleScan(s); returns an immediately acquired single scan from each input channel in the session as a 1-by-n array of doubles. The value is stored in data, where n is the number of input channels in the session and the MATLAB serial date timestamp representing the time the data is acquired is returned in triggerTime.

### **Examples**

### Acquire Single Analog Input Scan

Acquire a single input from an analog channel.

Create a session and add two analog input channels:

```
s = daq.createSession('ni');
addAnalogInputChannel(s,'cDAQ1Mod1',1:2,'Voltage');
```

Input a single scan:

```
data = inputSingleScan(s)
```

data =

-0.1495 0.8643

#### Acquire Single Digital Input Scan

Acquire a single input from a digital channel and get data and the trigger time of the acquisition.

Create a session and add two digital channels with InputOnly measurement type:

```
s = daq.createSession('ni');
addDigitalChannel(s,'dev1','Port0/Line0:1','Input0nly');
```

Input a single scan:

```
[data,triggerTime] = inputSingleScan(s)
```

#### Acquire Single Counter Input Scan

Acquire a single input from a counter channel.

Create a session and add a counter input channel with EdgeCount measurement type:

```
s = daq.createSession('ni');
addCounterInputChannel(s,'Dev1',0,'EdgeCount');
```

Input a single edge count:

data = inputSingleScan(s)

### **Input Arguments**

#### s — Data acquisition session

session object

Data acquisition session, specified as a session object. Create the session object using daq.createSession. Use the data acquisition session for acquisition and generation operations. Create one session per vendor and use that vendor session to perform all data acquisition operations.

### **Output Arguments**

#### data — Value from acquired data

array of double

Value from acquired data, returned as a 1-by-n array of doubles.

#### triggerTime — Timestamp of acquired data

numeric

Timestamp of acquired data which is a MATLAB serial date timestamp representing the absolute time when timeStamps = 0.

### **Compatibility Considerations**

#### session object interface is not recommended

Not recommended starting in R2020a

Use of this function with a session object is not recommended. To access a data acquisition device, use a DataAcquisition object with its functions and properties instead.

For more information about using the recommended functionality, see "Transition Your Code from Session to DataAcquisition Interface".

### See Also

#### Functions

startForeground|daq.createSession|addAnalogInputChannel| addCounterInputChannel|addDigitalChannel

### Topics

"Session Interface Properties" on page 2-2

# outputSingleScan

(Not recommended) Generate single scan on all output channels

**Note** This session object function is not recommended. Use DataAcquisition object functions instead. See "Compatibility Considerations".

### Syntax

```
outputSingleScan(s,data)
```

### Description

outputSingleScan(s,data) outputs a single scan of data on one or more analog output channels.

### **Examples**

### Analog Output

Output a single scan on two analog output voltage channels

Create a session and add two analog output channels.

```
s = daq.createSession('ni');
addAnalogOutputChannel(s,'cDAQ1Mod2',0:1,'Voltage');
```

Create an output value and output a single scan for each channel added.

```
outputSingleScan(s,[1.5 4]);
```

### **Digital Output**

Output one value on each of two lines on a digital channel

Create a session and add two digital channels from port 0 that measures output only:

```
s = daq.createSession('ni');
addDigitalChannel(s,'dev1','Port0/Line0:1','Output0nly')
```

Output one value each on the two lines:

```
outputSingleScan(s,[0 1])
```

### **Input Arguments**

```
s — Data acquisition session
session object
```

Data acquisition session, specified as a session object. Create the session object using daq.createSession. Use the data acquisition session for acquisition and generation operations. Create one session per vendor and use that vendor session to perform all data acquisition operations.

#### data — Data to output

doubles

Data to output, represented as a 1-by-n matrix of doubles, where n is the number of output channels in the session.

### **Compatibility Considerations**

### session object interface is not recommended

Not recommended starting in R2020a

Use of this function with a **session** object is not recommended. To access a data acquisition device, use a **DataAcquisition** object with its functions and properties instead.

For more information about using the recommended functionality, see "Transition Your Code from Session to DataAcquisition Interface".

### See Also

#### Functions

daq.createSession|inputSingleScan|addAnalogOutputChannel|addDigitalChannel

### Topics

"Session Interface Properties" on page 2-2

## prepare

(Not recommended) Prepare session for operation

**Note** This session object function is not recommended. Use DataAcquisition object functions instead. See "Compatibility Considerations".

### Syntax

prepare(s)

### Description

prepare(s) configures and allocates hardware resources for the session s and reduces the latency of startBackground and startForeground functions. There must be at least one channel in the session before you can call this function. Use of this function is optional; it is automatically called as needed.

### Examples

### **Prepare Session**

Create a session with one channel, and prepare it for operation.

```
s = daq.createSession('directsound');
ch = addAudioInputChannel(s,'Audiol',1);
prepare(s)
```

### **Input Arguments**

#### s — Data acquisition session

session object

Data acquisition session, specified as a session object. Create the session object using daq.createSession. Use the data acquisition session for acquisition and generation operations. Create one session per vendor and use that vendor session to perform all data acquisition operations.

### **Compatibility Considerations**

### session object interface is not recommended

Not recommended starting in R2020a

Use of this function with a session object is not recommended. To access a data acquisition device, use a DataAcquisition object with its functions and properties instead.

For more information about using the recommended functionality, see "Transition Your Code from Session to DataAcquisition Interface".

### See Also

### Functions

daq.createSession | release | startForeground | startBackground

### Topics

"Session Interface Properties" on page 2-2

# queueOutputData

(Not recommended) Queue data to be output

**Note** This session object function is not recommended. Use DataAcquisition object functions instead. See "Compatibility Considerations".

### Syntax

queueOutputData(s,data)

### Description

queueOutputData(s,data) queues data to be output. When generating output signals, you must queue data before you call startForeground or startBackground.

### **Examples**

#### **Queue Output Data for a Single Channel**

Create a session, add an analog output channel, and queue some data to output.

```
s = daq.createSession('ni');
addAnalogOutputChannel(s,'cDAQ1Mod2','ao0','Voltage');
queueOutputData(s,linspace(-1,1,1000)');
startForeground(s)
```

#### **Queue Output Data for Multiple Channels**

```
s = daq.createSession('ni');
addAnalogOutputChannel(s,'cDAQ1Mod2',0:1,'Voltage');
data0 = linspace(-1,1,1000)';
data1 = linspace(-2,2,1000)';
queueOutputData(s,[data0 data1]);
startBackground(s);
```

### **Input Arguments**

#### s — Data acquisition session

session object handle

Data acquisition session, specified as a session object handle. Create the session object using daq.createSession. Use the data acquisition session for acquisition and generation operations. Create one session per vendor and use that vendor session to perform all data acquisition operations.

#### data — Output data values

array of doubles

Output data values, specified as an m-by-n matrix of doubles, where m is the number of scans to generate, and n is the number of output channels in the session.

## **Compatibility Considerations**

#### session object interface is not recommended

Not recommended starting in R2020a

Use of this function with a **session** object is not recommended. To access a data acquisition device, use a **DataAcquisition** object with its functions and properties instead.

For more information about using the recommended functionality, see "Transition Your Code from Session to DataAcquisition Interface".

### See Also

#### Functions

daq.createSession|addAnalogOutputChannel|addDigitalChannel|startBackground| startForeground

#### Topics

"Session Interface Properties" on page 2-2

## release

(Not recommended) Release session hardware resources

**Note** This session object function is not recommended. Use DataAcquisition object functions instead. See "Compatibility Considerations".

### Syntax

release(s)

### Description

release(s) releases all reserved hardware resources in the session s, and flushes any data you have queued in the hardware in that session.

A session might reserve exclusive access to the hardware associated with it. If you need to use the hardware in another session or by applications other than MATLAB, use release(s) to unreserve the hardware and clear its data.

Hardware resources associated with a session are automatically released when you delete the session object or assign a different value to the variable containing the session object.

### **Examples**

#### **Release Session Hardware**

Create a session and add an analog input voltage channel and acquire data in the foreground:

```
s1 = daq.createSession('ni');
addAnalogInputChannel(s1,'cDAQ3Mod1','ai0','Voltage');
startForeground(s1)
```

Release the session hardware and create another session object with an analog input voltage channel on the same device as the previous session. Acquire in the foreground:

```
release(s1);
s2 = daq.createSession('ni');
addAnalogInputChannel(s2,'cDAQ3Mod1','ai2','Voltage');
startForeground(s2);
```

### **Input Arguments**

#### s — Data acquisition session

session object

Data acquisition session, specified as a session object. Create the session object using daq.createSession. Use the data acquisition session for acquisition and generation operations. Create one session per vendor and use that vendor session to perform all data acquisition operations.

### **Compatibility Considerations**

### session object interface is not recommended

Not recommended starting in R2020a

Use of this function with a session object is not recommended. To access a data acquisition device, use a DataAcquisition object with its functions and properties instead.

For more information about using the recommended functionality, see "Transition Your Code from Session to DataAcquisition Interface".

### See Also

Functions
daq.createSession|prepare|startBackground|startForeground

**Topics** "Session Interface Properties" on page 2-2

## removeChannel

(Not recommended) Remove channel from session object

**Note** This session object function is not recommended. Use DataAcquisition object functions instead. See "Compatibility Considerations".

### Syntax

removeChannel(s,idx);

### Description

removeChannel(s,idx); removes the channel specified by idx from the session object s.

### **Examples**

#### **Remove Channels from a Session**

Start with a session s, to which you add two analog input and two analog output voltage channels and display the channel information.

**S** =

```
Data acquisition session using National Instruments hardware:

No data queued. Will run at 1000 scans/second.

Operation starts immediately.

Number of channels: 4

index Type Device Channel MeasurementType Range Name

1 ai cDAQ1Mod4 ai0 Voltage (SingleEnd) -10 to +10 Volts

2 ai cDAQ1Mod4 ai1 Voltage (SingleEnd) -10 to +10 Volts

3 ao cDAQ1Mod2 ao0 Voltage (Diff) -10 to +10 Volts

4 ao cDAQ1Mod2 ao1 Voltage (Diff) -10 to +10 Volts
```

Remove channel 'ai0' with the index 1 from the session:

#### removeChannel(s,1)

To see how the indices shift after you remove a channel, type:

s

| S =                                                                                                    |                 |                     |            |       |  |  |  |  |  |
|----------------------------------------------------------------------------------------------------|-----------------|---------------------|------------|-------|--|--|--|--|--|
| Data acquisition session using National Instruments hardware:<br>No data queued. Will run at 1000 scans/second.<br>All devices synchronized using cDAQ1 CompactDAQ chassis backplane. (Details)<br>Number of channels: 3 |                 |                     |            |       |  |  |  |  |  |
| index Type                                                                                                    | e Device Channe | l MeasurementType   | Range      | Name  |  |  |  |  |  |
|                                                                                                    |                 |                     |            |       |  |  |  |  |  |
| 1 ai                                                                                                    | cDAQ1Mod4 ail   | Voltage (SingleEnd) | -10 to +10 | Volts |  |  |  |  |  |
| 2 ao                                                                                                    | cDAQ1Mod2 ao0   | Voltage (Diff)      | -10 to +10 | Volts |  |  |  |  |  |
| 3 ao                                                                                                    | cDAQ1Mod2 ao1   | Voltage (Diff)      | -10 to +10 | Volts |  |  |  |  |  |

Remove the first output channel 'ao0' at index 2:

removeChannel(s,2);

The session now displays one input and one output channel:

#### s.Channels

ans = Number of channels: 2 index Type Device Channel MeasurementType Range Name 1 ai cDAQ1Mod4 ai1 Voltage (SingleEnd) -10 to +10 Volts 2 ao cDAQ1Mod2 ao1 Voltage (Diff) -10 to +10 Volts

### **Input Arguments**

#### s — Data acquisition session

session object

Data acquisition session, specified as a session object. Create the session object using daq.createSession. Use the data acquisition session for acquisition and generation operations. Create one session per vendor and use that vendor session to perform all data acquisition operations.

#### idx — Index of channel

numeric

Channel index, specified as a numeric value. Use the index of the channel that you want to remove from the session.

### **Compatibility Considerations**

#### session object interface is not recommended

Not recommended starting in R2020a

Use of this function with a **session** object is not recommended. To access a data acquisition device, use a **DataAcquisition** object with its functions and properties instead.

For more information about using the recommended functionality, see "Transition Your Code from Session to DataAcquisition Interface".

### See Also

#### Functions

addAnalogInputChannel|addAnalogOutputChannel|addDigitalChannel| addCounterInputChannel|addCounterOutputChannel|addAudioInputChannel| addAudioOutputChannel

#### Topics

"Session Interface Properties" on page 2-2

## removeConnection

(Not recommended) Remove clock or trigger connection

**Note** This session object function is not recommended. Use DataAcquisition object functions instead. See "Compatibility Considerations".

### Syntax

removeConnection(s,idx)

### Description

removeConnection(s,idx) removes the specified clock or trigger with the index idx, from the session. The connected device remains in the session, but is no longer synchronized with other connected devices in the session.

### **Examples**

#### **Remove a Clock and Trigger Connection**

Create clock and trigger connection in the session s.

```
s = daq.createSeion('ni');
addAnalogInputChannel(s,'Dev1','ai0','Voltage')
addAnalogInputChannel(s,'Dev2','ai0','Voltage')
addAnalogInputChannel('Dev3','ai0','Voltage')
addTriggerConnection(s,'Dev1/PFI0',{'Dev2/PFI0','Dev3/PFI0'}','StartTrigger');
addClockConnection(s,'Dev1/PFI1',{'Dev2/PFI1','Dev3/PFI1'},'ScanClock');
```

View existing synchronization connection .

s.Connections

ans=

```
Start Trigger is provided by 'Dev1' at 'PFI0' and will be received by:
         'Dev2' at terminal 'PFI0'
        'Dev3' at terminal 'PFI0'
Scan Clock is provided by 'Dev1' at 'PFI1' and will be received by:
         'Dev2' at terminal 'PFI1'
        'Dev3' at terminal 'PFI1'
  index
            Туре
                      Source
                               Deination
                      -----
  1
        StartTrigger Dev1/PFI0 Dev2/PFI0
  2
        StartTrigger Dev1/PFI0 Dev3/PFI0
  3
        ScanClock
                     Dev1/PFI1 Dev2/PFI1
  4
        ScanClock
                     Dev1/PFI1 Dev3/PFI1
```

Remove the trigger connection with the index 2 from Dev3/PFI0 to Dev1/PFI0:

```
removeConnection(s,2);
```

#### View updated connection

#### s.Connections

an=

```
Start Trigger is provided by 'Dev1' at 'PFI0' and will be received by
'Dev2' at terminal 'PFI0'.
Scan Clock is provided by 'Dev1' at 'PFI1' and will be received by:
    'Dev2' at terminal 'PFI1'
    'Dev3' at terminal 'PFI1'
    index Type Source Deination
    ....
1 StartTrigger Dev1/PFI0 Dev2/PFI0
2 ScanClock Dev1/PFI1 Dev2/PFI1
3 ScanClock Dev1/PFI1 Dev3/PFI1
```

Notice that the connections are re-indexed.

### **Input Arguments**

#### s — Data acquisition session

session object

Data acquisition session, specified as a session object. Create the session object using daq.createSession. Use the data acquisition session for acquisition and generation operations. Create one session per vendor and use that vendor session to perform all data acquisition operations.

### idx — Index of connection

numeric value

Index of the connection you want to remove, specified as a numeric value.

### **Compatibility Considerations**

#### session object interface is not recommended

Not recommended starting in R2020a

Use of this function with a session object is not recommended. To access a data acquisition device, use a DataAcquisition object with its functions and properties instead.

For more information about using the recommended functionality, see "Transition Your Code from Session to DataAcquisition Interface".

### See Also

#### Functions

daq.createSession|addClockConnection|addTriggerConnection

#### Topics

"Session Interface Properties" on page 2-2

Introduced in R2012a

# resetCounters

(Not recommended) Reset counter channel to initial count

**Note** This session object function is not recommended. Use DataAcquisition object functions instead. See "Compatibility Considerations".

### Syntax

```
resetCounters(s)
```

### Description

resetCounters(s) resets the current value of counter channels configured in the session object, s, to the value specified by the InitialCount property on each channel.

#### Tips

- Reset counters only if you are performing on-demand operations using inputSingleScan or outputSingleScan.
- Create an acquisition session and add a channel before you use this function. See daq.createSession for more information.

### Examples

#### **Reset Counters**

Create a session, then add a counter channel with an EdgeCount measurement type and acquire data.

```
s = daq.createSession ('ni');
addCounterInputChannel(s,'cDAQ1Mod5',0,'EdgeCount');
inputSingleScan(s)
```

ans =

756

Reset the counter to the default value, 0, and acquire data again.

```
resetCounters(s)
inputSingleScan(s)
```

```
ans =
```

303

### **Input Arguments**

#### s — Data acquisition session

session object

Data acquisition session, specified as a session object. Create the session object using daq.createSession. Use the data acquisition session for acquisition and generation operations. Create one session per vendor and use that vendor session to perform all data acquisition operations.

### **Compatibility Considerations**

#### session object interface is not recommended

Not recommended starting in R2020a

Use of this function with a **session** object is not recommended. To access a data acquisition device, use a **DataAcquisition** object with its functions and properties instead.

For more information about using the recommended functionality, see "Transition Your Code from Session to DataAcquisition Interface".

### See Also

Functions
daq.createSession|addCounterInputChannel|inputSingleScan

#### Topics

"Session Interface Properties" on page 2-2

Introduced in R2011a

# startBackground

(Not recommended) Start background operations

**Note** This session object function is not recommended. Use DataAcquisition object functions instead. See "Compatibility Considerations".

### Syntax

startBackground(s);

### Description

startBackground(s); starts the operation of the session object, s, without blocking the MATLAB
command line and other code. To block MATLAB execution, use startForeground.

When you use startBackground(s) with analog input channels, the operation uses the DataAvailable event to deliver the acquired data. This event is fired periodically while an acquisition is in progress. For more information, see "Event and Listener Concepts".

When you add analog output channels to the session, you must call queueOutputData before calling startBackground.

During a continuous generation, the DataRequired event is fired periodically to request additional data to be queued to the session.

By default, the IsContinuous property is set to false and the operation stops automatically. If you have set it to true, use stop to stop background operations explicitly.

Use wait to block MATLAB execution until a background operation is complete.

#### Tips

- Create an acquisition session and add a channel before you use this method. See daq.createSession for more information.
- If your session has analog input channels, you must use a DataAvailable event to receive the acquired data in a background acquisition.
- If your session has analog output channels and is continuous, you can use a DataRequired event to queue additional data during background generations.
- Call prepare to reduce the latency associated with startup and to preallocate resources.
- Use an ErrorOccurred event to display errors during an operation.

### **Examples**

#### Acquire Data in the Background

Create a session and add a listener. Use the listener callback function to access the acquired data.

end

Start the session and perform other MATLAB operations.

startBackground(s);

Perform other MATLAB operations.

#### Generate Data Continuously

For a continuous background generation, add a listener event to queue additional data to be output.

```
s = daq.createSession('ni');
addAnalogOutputChannel(s,'cDAQ1Mod2',0,'Voltage');
s.IsContinuous = true;
s.Rate=10000;
data=linspace(-1,1,5000)';
lh = addlistener(s,'DataRequired', ...
@(src,event) src.queueOutputData(data));
queueOutputData(s,data)
startBackground(s);
```

Perform other MATLAB operations during the generation.

### **Input Arguments**

#### s — Data acquisition session

session object

Data acquisition session, specified as a session object. Create the session object using daq.createSession. Use the data acquisition session for acquisition and generation operations. Create one session per vendor and use that vendor session to perform all data acquisition operations.

### **Compatibility Considerations**

#### session object interface is not recommended

Not recommended starting in R2020a

Use of this function with a session object is not recommended. To access a data acquisition device, use a DataAcquisition object with its functions and properties instead.

For more information about using the recommended functionality, see "Transition Your Code from Session to DataAcquisition Interface".

### See Also

### Functions

daq.createSession | queueOutputData | startForeground | addAnalogInputChannel | addAnalogOutputChannel | addDigitalChannel | addAudioInputChannel | addlistener | DataAvailable | DataRequired | ErrorOccurred

### Topics

"Session Interface Properties" on page 2-2

## startForeground

(Not recommended) Start foreground operations

**Note** This session object function is not recommended. Use DataAcquisition object functions instead. See "Compatibility Considerations".

### **Syntax**

```
startForeground(s);
data = startForeground(s);
[data,timeStamps,triggerTime] = startForeground(s);
```

### Description

startForeground(s); starts operations of the session object, s, and blocks MATLAB command line
and other code until the session operation is complete.

data = startForeground(s); returns the data acquired in the output parameter, data.

[data,timeStamps,triggerTime] = startForeground(s); returns the data acquired, timestamps relative to the time the operation is triggered, and a trigger time indicating the absolute time the operation was triggered.

## **Examples**

#### Acquire Analog Data

Acquire data by creating a session with an analog input channel.

```
s = daq.createSession('ni');
addAnalogInputChannel(s,'cDAQ1Mod1','ai0','Voltage');
```

Start the acquisition and save the acquired data into the variable data:

```
data = startForeground(s);
```

#### Generate Analog Data

Generate a signal by creating a session with an analog output channel.

```
s = daq.createSession('ni');
addAnalogOutputChannel(s,'cDAQ1Mod2','ao0','Voltage');
```

Create and queue an output signal and start the generation:

```
outputSignal = linspace(-1,1,1000)';
queueOutputData(s,outputSignal);
startForeground(s);
```

#### Acquire Analog Input Data and Timestamps

```
s = daq.createSession('ni');
addAnalogInputChannel(s,'cDAQ1Mod1','ai0','Voltage');
```

Start the acquisition and save the acquired data in the variable data, the acquisition timestamp in timestamps, and the trigger time in triggerTime:

```
[data,timestamps,triggerTime] = startForeground(s);
```

### **Input Arguments**

#### s — Data acquisition session

session object

Data acquisition session, specified as a session object. Create the session object using daq.createSession. Use the data acquisition session for acquisition and generation operations. Create one session per vendor and use that vendor session to perform all data acquisition operations.

### **Output Arguments**

#### data — Values of acquired data

array of doubles

Values of acquired data, returned as an m-by-n array of doubles, where m is the number of scans acquired, and n is the number of input channels in the session.

#### timeStamps — Recorded timestamp

numeric

Recorded timestamp relative to the time the operation is triggered, returned as an m-by-1 array, where m is the number of scans.

#### triggerTime — Timestamp of acquired data

numeric

Timestamp of acquired data which is a MATLAB serial date timestamp representing the absolute time when timeStamps = 0.

## **Compatibility Considerations**

#### session object interface is not recommended

Not recommended starting in R2020a

Use of this function with a session object is not recommended. To access a data acquisition device, use a DataAcquisition object with its functions and properties instead.

For more information about using the recommended functionality, see "Transition Your Code from Session to DataAcquisition Interface".

## See Also

#### Functions

```
daq.createSession|addAnalogInputChannel|addAnalogOutputChannel|
addDigitalChannel|startBackground
```

#### Topics

"Session Interface Properties" on page 2-2

#### Introduced in R2010b

## stop

(Not recommended) Stop background operation

**Note** This session object function is not recommended. Use DataAcquisition object functions instead. See "Compatibility Considerations".

## Syntax

stop(s);

## Description

stop(s); stops the session and all associated hardware operations in progress. Stopping the session
flushes all undelivered data that is below the threshold defined by the property
NotifyWhenDataAvailableExceeds, and will not fire any more DataAvailable events.

## Examples

### **Stop Background Signal Generation**

Create a continuous signal in background mode, and generate output until you explicitly stop it.

Generate output data.

```
s = daq.createSession('ni');
addAnalogOutputChannel(s,'cDAQ1Mod2',0,'Voltage');
s.IsContinuous = true;
s.Rate = 10000;
data = linspace(-1,1,5000)';
lh = addlistener(s,'DataRequired', ...
@(src,event) src.queueOutputData(data));
queueOutputData(s,data)
startBackground(s);
```

Perform other MATLAB operations during signal generation, then stop the session when you no longer need the signal.

stop(s);

## **Input Arguments**

#### s — Data acquisition session

session object

Data acquisition session, specified as a session object. Create the session object using daq.createSession. Use the data acquisition session for acquisition and generation operations. Create one session per vendor and use that vendor session to perform all data acquisition operations.

## **Compatibility Considerations**

#### session object interface is not recommended

Not recommended starting in R2020a

Use of this function with a session object is not recommended. To access a data acquisition device, use a DataAcquisition object with its functions and properties instead.

For more information about using the recommended functionality, see "Transition Your Code from Session to DataAcquisition Interface".

## See Also

Functions
startBackground | startForeground | wait

**Topics** "Session Interface Properties" on page 2-2

Introduced in R2010b

## wait

(Not recommended) Block MATLAB until background operation completes

**Note** This session object function is not recommended. Use DataAcquisition object functions instead. See "Compatibility Considerations".

## Syntax

wait(s)
wait(s,timeout)

## Description

wait(s) blocks MATLAB until the background operation completes. To abort the wait, press Ctrl+C.

**Tips** You cannot call wait if you have set the session IsContinuous property to true. To terminate the operation in this case, use the stop function.

wait(s,timeout) blocks MATLAB until the operation completes or the specified timeout occurs. If the session operation does not complete before this timeout occurs, MATLAB is unblocked, an error is thrown, and the data acquisition session operation continues running.

## **Examples**

#### Wait for Session to Complete Data

Create a session and add an analog output channel.

```
s = daq.createSession('ni');
addAnalogOutputChannel(s,'cDAQ1Mod2','ao0','Voltage');
```

Queue some output data.

queueOutputData(s,zeros(10000,1));

Start the session, then issue a wait. This blocks MATLAB until all data is output.

```
startBackground(s);
% Perform other MATLAB operations.
wait(s)
```

Queue more data and wait for up to 15 seconds.

```
queueOutputData(s,zeros(10000,1));
startBackground(s);
```

```
% Perform other MATLAB operations.
wait(s,15)
```

## **Input Arguments**

#### s — Data acquisition session

session object

Data acquisition session, specified as a session object. Create the session object using daq.createSession. Use the data acquisition session for acquisition and generation operations. Create one session per vendor and use that vendor session to perform all data acquisition operations.

#### timeout — Session timeout value

numeric

Session timeout value in seconds, specified as a numeric value. This value is the maximum time in seconds to wait.

## **Compatibility Considerations**

#### session object interface is not recommended

Not recommended starting in R2020a

Use of this function with a **session** object is not recommended. To access a data acquisition device, use a **DataAcquisition** object with its functions and properties instead.

For more information about using the recommended functionality, see "Transition Your Code from Session to DataAcquisition Interface".

## See Also

Functions startBackground | stop

#### Topics

"Session Interface Properties" on page 2-2

#### Introduced in R2010b

## DataAvailable

(Not recommended) Notify when acquired data is available to process

**Note** This session object function is not recommended. Use DataAcquisition object functions instead. See "Compatibility Considerations".

## Syntax

```
lh = addlistener(session,'DataAvailable',callbackfct);
lh = addlistener(session,'DataAvailable',@(src,event) expr)
```

## Description

lh = addlistener(session, 'DataAvailable', callbackfct); creates a listener for the
DataAvailable event. When data is available to process, the callback executes. The callback can be
any MATLAB function with the (src,event) signature.

**Tip** The frequency with which the DataAvailable event is fired, is controlled by NotifyWhenDataAvailableExceeds

lh = addlistener(session, 'DataAvailable',@(src,event) expr) creates a listener for the DataAvailable event and fires an anonymous callback function. The anonymous function requires the specified input arguments and executes the operation specified in the expression expr. Anonymous functions provide a quick means of creating simple functions without storing your function in a separate file. For more information see Anonymous Functions.

The callback has two required parameters: src and event. src is the session object for the listener and event is a daq.DataAvailableInfo object containing the data associated and timing information. Properties of daq.DataAvailableInfo are:

Data

An m-by-n matrix of doubles where m is the number of scans acquired, and n is the number of input channels in the session.

TimeStamps

The timestamps relative to TriggerTime in an m-by-1 array where m is the number of scans acquired.

TriggerTime

A MATLAB serial date time stamp representing the absolute time the acquisition trigger occurs.

## Examples

#### **Create DataAvailable Function**

This example shows how to create an event that triggers a callback function to plot data.

Create a session, add an analog input channel, and change the duration of the acquisition.

```
s = daq.createSession('ni');
addAnalogInputChannel(s,'cDAQ1Mod1','ai0','Voltage');
s.DurationInSeconds = 5;
```

Add a listener for the DataAvailable event to trigger the plotting callback.

lh = addlistener(s, 'DataAvailable',@plotData);

Create a function that plots the data when the event occurs.

```
function plotData(src,event)
    plot(event.TimeStamps,event.Data)
end
```

Start the acquisition and wait.

```
startBackground(s);
wait(s)
```

Delete the listener.

delete(lh)

#### Create Anonymous DataAvailable Function

This example shows how to create an event using an anonymous function call to plot data when an event occurs.

Create a session, add an analog input channel, and change the duration of the acquisition.

```
s = daq.createSession('ni');
addAnalogInputChannel(s,'cDAQ1Mod1','ai0','Voltage');
s.DurationInSeconds = 5;
```

Add a listen with an anonymous function call.

```
lh = s.addlistener('DataAvailable', ...
@(src,event) plot(event.TimeStamps, event.Data));
```

Acquire data.

```
s.startBackground();
```

Delete the listener.

delete(lh)

#### Input Arguments

session — Data acquisition session session object

Data acquisition session, specified as a session object. Create the session object using daq.createSession. Use the data acquisition session for acquisition and generation operations. Create one session per vendor and use that vendor session to perform all data acquisition operations.

#### callbackfct — Callback function

function handle

Callback function, specified as a function handle.

#### expr — Anonymous callback function

MATLAB operation

Anonymous callback function, specified as a MATLAB operation. The expression executes when the trigger occurs.

## **Compatibility Considerations**

#### session object interface is not recommended

Not recommended starting in R2020a

Use of this function with a **session** object is not recommended. To access a data acquisition device, use a **DataAcquisition** object with its functions and properties instead.

For more information about using the recommended functionality, see "Transition Your Code from Session to DataAcquisition Interface".

## See Also

#### **Functions**

addlistener | daq.createSession | startBackground

#### Properties

 $Is Notify When Data Available Exceeds Auto \mid Notify When Data Available Exceeds$ 

#### Topics

"Session Interface Properties" on page 2-2

#### Introduced in R2010b

## **DataRequired Event**

(Not recommended) Notify when additional data is required for output on continuous generation

**Note** This session object function is not recommended. Use DataAcquisition object functions instead. See "Compatibility Considerations".

## Syntax

```
lh = addlistener(session, 'DataRequired', callbackfct);
lh = addlistener(session, 'DataRequired',@(src,event) expr);
```

## Description

lh = addlistener(session, 'DataRequired', callbackfct); creates a listener for the
DataRequired event. When more data is required, the callback is executed. The callback is typically
used to queue more data to the device. The callback can be any MATLAB function with the
(src,event) signature.

**Tips** Frequency is controlled by NotifyWhenScansQueuedBelow.

lh = addlistener(session, 'DataRequired',@(src,event) expr); creates a listener for the DataRequired event and fires an anonymous function. The anonymous function requires the specified input arguments and executes the operation specified in the expression expr. Anonymous functions provide a quick means of creating simple functions without storing your function in a separate file. For more information see Anonymous Functions.

The callback has two required parameters: src and event. src is the session object for the listener and event is a daq.DataRequiredInfo object.

## **Examples**

#### Add an Anonymous Listener to a Signal Generation Session

Create a session and add two analog output channels.

```
s = daq.createSession('ni');
s.IsContinuous = true;
addAnalogOutputChannel(s,'cDAQ1Mod2',0:1,'Voltage');
```

Create output data for the two channels.

```
outputData0 = (linspace(-1,1,1000))';
outputData1 = (linspace(-2,2,1000))';
```

Queue the output data, add an anonymous listener, and generate the signal in the background.

```
queueOutputData(s,[outputData0,outputData1]);
lh = addlistener(s,'DataRequired', ...
@(src,event) src.queueOutputData([outputData0,outputData1]));
```

Generate the output data and pause for up to 15 seconds.

startBackground(s);
pause(15)

Delete the listener.

delete(lh)

### **Input Arguments**

#### session — Data acquisition session

session object

Data acquisition session, specified as a session object. Create the session object using daq.createSession. Use the data acquisition session for acquisition and generation operations. Create one session per vendor and use that vendor session to perform all data acquisition operations.

#### callbackfct — Callback function

function handle

Callback function, specified as a function handle.

#### expr — Anonymous callback function

MATLAB operation

Anonymous callback function, specified as a MATLAB operation. The expression executes when the trigger occurs.

## **Compatibility Considerations**

#### session object interface is not recommended

Not recommended starting in R2020a

Use of this function with a session object is not recommended. To access a data acquisition device, use a DataAcquisition object with its functions and properties instead.

For more information about using the recommended functionality, see "Transition Your Code from Session to DataAcquisition Interface".

### See Also

#### **Functions**

addlistener | startBackground | daq.createSession

#### Properties

IsContinuous | IsNotifyWhenScansQueuedBelowAuto | NotifyWhenScansQueuedBelow

#### Topics

Introduced in R2010b

## **ErrorOccurred Event**

(Not recommended) Notify when device-related errors occur

**Note** This session object function is not recommended. Use DataAcquisition object functions instead. See "Compatibility Considerations".

## Syntax

```
lh = addlistener(session,'ErrorOccurred',callbackfct);
lh = addlistener(session,'ErrorOccurred',@(src,event) expr);
```

## Description

lh = addlistener(session, 'ErrorOccurred', callbackfct); creates a listener for the
ErrorOccurred event. When an error occurs, the callback is executed. The callback can be any
MATLAB function with the (src,event) signature.

**Note** In background mode, errors and exceptions are not displayed by default. Use the ErrorOccurred event listener to display the errors.

lh = addlistener(session, 'ErrorOccurred',@(src,event) expr); creates a listener for the ErrorOccurred event and fires an anonymous function. The anonymous function requires the specified input arguments and executes the operation specified in the expression expr. Anonymous functions provide a quick means of creating simple functions without requiring that your function be saved in a separate file. For more information, see Anonymous Functions.

The callback has two required parameters: src and event.src is the session object for the listener, and event is a daq.ErrorOccurredInfo object. The daq.ErrorOccurredInfo object contains the Error property, which is the MException associated with the error. You can use the getReport method to return a formatted message that uses the same format as errors thrown by internal MATLAB code.

## **Examples**

#### Add a Listener to Display an Error Report

Create a session, and add an analog input channel.

```
s = daq.createSession('ni');
addAnalogInputChannel(s,'cDAQ1Mod1','ai0','Voltage');
```

Get a formatted report of the error.

lh = addlistener(s,'ErrorOccurred',@(src,event) disp(getReport(event.Error)));

Acquire data, wait, and delete the listener.

startBackground(s);
wait(s)
delete(lh)

## **Input Arguments**

#### session — Data acquisition session

session object

Data acquisition session, specified as a session object. Create the session object using daq.createSession. Use the data acquisition session for acquisition and generation operations. Create one session per vendor and use that vendor session to perform all data acquisition operations.

#### callbackfct — Callback function

function handle

Callback function, specified as a function handle.

#### expr — Anonymous callback function

MATLAB operation

Anonymous callback function, specified as a MATLAB operation. The expression executes when the trigger occurs.

## **Compatibility Considerations**

#### session object interface is not recommended

Not recommended starting in R2020a

Use of this function with a **session** object is not recommended. To access a data acquisition device, use a **DataAcquisition** object with its functions and properties instead.

For more information about using the recommended functionality, see "Transition Your Code from Session to DataAcquisition Interface".

## See Also

Functions
addlistener|daq.createSession|startBackground

Classes MException

**Topics** "Session Interface Properties" on page 2-2

Introduced in R2010b

# **Properties**

## **Session Interface Properties**

The session interface of Data Acquisition Toolbox uses the following properties.

- ActiveEdge
- ActivePulse
- ADCTimingMode
- AutoSyncDSA
- BitsPerSample
- BridgeMode
- Channels
- Connections
- CountDirection
- Coupling
- Destination
- Device
- Direction
- DurationInSeconds
- DutyCycle
- EncoderType
- EnhancedAliasRejectionEnable
- ExcitationCurrent
- ExcitationSource
- ExcitationVoltage
- ExternalTriggerTimeout
- Frequency
- FrequencyLimit
- Gain
- ID
- IdleState
- InitialCount
- InitialDelay
- IsContinuous
- IsDone
- IsLogging
- IsNotifyWhenDataAvailableExceedsAuto
- IsNotifyWhenScansQueuedBelowAuto
- IsRunning
- IsSimulated
- IsWaitingForExternalTrigger

- MaxSoundPressureLevel
- MeasurementType
- Name
- NominalBridgeResistance
- NotifyWhenDataAvailableExceeds
- NotifyWhenScansQueuedBelow
- NumberOfScans
- Offset
- Phase
- R0
- Range
- Rate
- RateLimit
- RTDConfiguration
- RTDType
- ScansAcquired
- ScansOutputByHardware
- ScansQueued
- Sensitivity
- ShuntLocation
- ShuntResistance
- Source
- StandardSampleRates
- Terminal
- TerminalConfig
- Terminals
- ThermocoupleType
- TriggerCondition
- TriggersPerRun
- TriggersRemaining
- TriggerType
- Units
- UserData
- UseStandardSampleRates
- Vendor
- WaveformType
- ZResetCondition
- ZResetEnable
- ZResetValue

## ActiveEdge

Rising or falling edges of EdgeCount signals

## Description

When working with the session-based interface, use the ActiveEdge property to represent rising or falling edges of a EdgeCount signal.

## Values

You can set the Active edge of a counter input channel to Rising or Falling.

## Examples

### Change the Active Edge property to 'Falling':

```
ch.ActiveEdge = 'Falling'
```

```
ch =
Data acquisition counter input edge count channel 'ctr0' on device 'Dev2':
    ActiveEdge: Falling
    CountDirection: Increment
    InitialCount: 0
        Terminal: 'PFI8'
        Name: empty
        ID: 'ctr0'
        Device: [1x1 daq.ni.DeviceInfo]
MeasurementType: 'EdgeCount'
```

## See Also

```
Functions
addCounterInputChannel|addCounterOutputChannel
```

#### Topics

## ActivePulse

Active pulse measurement of PulseWidth counter channel

## Description

When working with the session-based interface , the ActivePulse property displays the pulse width measurement in seconds of your counter channel, with PulseWidth measurement type.

## Values

Active pulse measurement values include:

- 'High'
- 'Low'

## Examples

Create a session object, add a counter input channel, with the 'EdgeCount' MeasurementType.

```
s = daq.createSession('ni');
ch = addCounterInputChannel(s,'cDAQ1Mod5', 0,'PulseWidth')
ch =
```

Data acquisition counter input pulse width channel 'ctr0' on device 'cDAQ1Mod5':

```
ActivePulse: High
Terminal: 'PFI4'
Name: empty
ID: 'ctr1'
Device: [1x1 daq.ni.DeviceInfo]
MeasurementType: 'PulseWidth
```

#### Change the ActiveEdge property to Low.

#### ch.ActivePulse = 'Low'

ch =

Data acquisition counter input pulse width channel 'ctr0' on device 'cDAQ1Mod5':

```
ActivePulse: Low
Terminal: 'PFI4'
Name: empty
ID: 'ctrl'
Device: [1x1 daq.ni.DeviceInfo]
MeasurementType: 'PulseWidth'
```

## See Also

## Functions addCounterInputChannel

#### Topics

## **ADCTimingMode**

Set channel timing mode

## Description

When working with the session-based interface, use the ADCTimingMode property to specify if the timing mode in of all channels in the device is high resolution or high speed.

Note The ADCTimingMode must be the same for all channels on the device.

### Values

You can set the ADCTimingMode to:

- 'HighResolution'
- 'HighSpeed'
- 'Best50HzRejection'
- 'Best60HzRejection'

## **Examples**

Create a session and add an analog input channel:

```
s = daq.createSession('ni');
ch = addAnalogInputChannel(s,'cDAQ1Mod1','ai1','Voltage');
ch
ans =
Data acquisition analog input voltage channel 'ai1' on device 'cDAQ1Mod1':
        Coupling: DC
TerminalConfig: SingleEnded
        Range: -10 to +10 Volts
        Name: ''
             ID: 'ai1'
        Device: [lx1 daq.ni.CompactDAQModule]
MeasurementType: 'Voltage'
        ADCTimingMode: ''
```

Set the ADCTimingMode property to 'HighResolution':

```
ch.ADCTimingMode = 'HighResolution';
```

## See Also

Functions addAnalogInputChannel

## AutoSyncDSA

Automatically Synchronize DSA devices

## Description

Use this property to enable or disable automatic synchronization between DSA (PXI or PCI) devices in the same session. By default the sessions automatic synchronization capability is disabled.

## Examples

To enable automatic synchronization, create a session and add channels from a DSA device:

```
s = daq.createSession('ni')
addAnalogInputChannel(s, 'PXIISlot2',0, 'Voltage');
addAnalogInputChannel(s, 'PXIISlot3',1, 'Voltage');
```

Enable automatic synchronization and acquire data.

```
s.AutoSyncDSA = true;
startForeground(s);
```

## See Also

```
Functions
addAnalogInputChannel
```

#### Topics

## **BitsPerSample**

Display bits per sample

### Description

This property displays the maximum value of bits per sample of the device, based on the device specifications. By default this read-only value is 24.

### Example

#### View BitsPerSample Property

Create an audio input session and display session properties.

```
s = daq.createSession('directsound')
```

```
s =
```

```
Data acquisition session using DirectSound hardware:
Will run for 1 second (44100 scans) at 44100 scans/second.
No channels have been added.
```

Properties, Methods, Events

#### Click on the **Properties** link.

```
UseStandardSampleRates: true
                       BitsPerSample: 24
                 StandardSampleRates: [1x15 double]
                       NumberOfScans: 44100
                   DurationInSeconds: 1
                                Rate: 44100
                        IsContinuous: false
     NotifyWhenDataAvailableExceeds: 4410
IsNotifyWhenDataAvailableExceedsAuto: true
          NotifyWhenScansQueuedBelow: 22050
   IsNotifyWhenScansQueuedBelowAuto: true
              ExternalTriggerTimeout: 10
                      TriggersPerRun: 1
                              Vendor: DirectSound
                            Channels: ''
                         Connections: ''
                           IsRunning: false
                           IsLogging: false
                              IsDone: false
         IsWaitingForExternalTrigger: false
                   TriggersRemaining: 1
                           RateLimit: ''
                         ScansOueued: 0
```

ScansOutputByHardware: 0 ScansAcquired: 0

## See Also

#### Functions

addAudioInputChannel | addAudioOutputChannel

### Properties

StandardSampleRates | UseStandardSampleRates

#### Topics

## BridgeMode

Specify analog input device bridge mode

## Description

Use this property in the session-based interface to specify the bridge mode, which represents the active gauge of the analog input channel.

The bridge mode is 'Unknown' when you add a bridge channel to the session. Change this value to a valid mode to use the channel. Valid bridge modes are:

- 'Full' All four gauges are active.
- 'Half' Only two bridges are active.
- 'Quarter' Only one bridge is active.

## Examples

#### Set BridgeMode Property

Set the BridgeMode property of an analog input Bridge measurement type channel.

Create a session and add an analog input Bridge channel.

```
s = daq.createSession('ni');
ch = addAnalogInputChannel(s,'cDAQ1Mod7', 0, 'Bridge');
```

Set the BridgeMode property to 'Full' and view the channel properties.

```
ch.BridgeMode = 'Full'
```

ch =

Data acquisition analog input channel 'ai0' on device 'cDAQ1Mod7':

```
BridgeMode: Full
ExcitationSource: Internal
ExcitationVoltage: 2.5
NominalBridgeResistance: 'Unknown'
Range: -0.063 to +0.063 VoltsPerVolt
Name: ''
ID: 'ai0'
Device: [1x1 daq.ni.CompactDAQModule]
MeasurementType: 'Bridge'
ADCTimingMode: HighResolution
```

## See Also

Functions addAnalogInputChannel

## Channels

Array of channel objects associated with session object

## Description

This session object property contains and displays an array of channels added to the session. For more information on the session-based interface, see "Hardware Discovery and Setup".

**Tip** You cannot directly add or remove channels using the Channels object properties. Use addAnalogInputChannel and addAnalogOutputChannel to add channels. Use removeChannel to remove channels.

## Values

The value is determined by the channels you add to the session object.

## Example

#### **Access Channels Property**

Create both analog and digital channels in a session and display the Channels property.

Create a session object, add an analog input channel, and display the session Channels property.

```
s = daq.createSession('ni');
aich = addAnalogInputChannel(s,'cDAQ1Mod7',0,'Bridge');
aich =
Data acquisition analog input channel 'ai0' on device 'cDAQ1Mod7':
        BridgeMode: Unknown
        ExcitationSource: Internal
        ExcitationVoltage: 2.5
NominalBridgeResistance: 'Unknown'
        Range: -0.025 to +0.025 VoltsPerVolt
        Name: ''
        ID: 'ai0'
        Device: [1x1 daq.ni.CompactDAQModule]
        MeasurementType: 'Bridge'
        ADCTimingMode: HighResolution
```

Add an analog output channel and view the Channels property.

```
aoch = addAnalogOutputChannel(s,'cDAQ1Mod2', 'ao1', 'Voltage')
```

aoch =

Data acquisition analog output voltage channel 'ao1' on device 'cDAQ1Mod2':

TerminalConfig: SingleEnded Range: -10 to +10 Volts

```
Name: ''
ID: 'aol'
Device: [1x1 daq.ni.CompactDAQModule]
MeasurementType: 'Voltage'
```

Add a digital channel with 'InputOnly'.

```
dich = addDigitalChannel(s,'dev1','Port0/Line0:1','Input0nly')
```

dich =

Number of channels: 2 index Type Device Channel MeasurementType Range Name 1 dio Dev1 port0/line0 InputOnly n/a 2 dio Dev1 port0/line1 InputOnly n/a

Change the TerminalConfig property of the input channel to 'SingleEnded'.

aich.TerminalConfig = 'SingleEnded';

You can use the channel object to access and edit the Channels property.

## See Also

Functions

addAnalogInputChannel | addAnalogOutputChannel

#### Topics

## Connections

Array of connections in session

### Description

This session property contains and displays all connections added to the session.

**Tip** You cannot directly add or remove connections using the Connections object properties. Use addTriggerConnection and addClockConnection to add connections. Use removeConnection to remove connections.

### Values

The value is determined by the connections you add to the session.

## **Examples**

#### **Remove Synchronization Connection**

This example shows you how to remove a synchronization connection.

Create a session and add analog input channels and trigger and clock connections.

```
s = daq.createSession('ni')
addAnalogInputChannel(s,'Dev1', 0, 'voltage');
addAnalogInputChannel(s,'Dev2', 0, 'voltage');
addTriggerConnection(s,'Dev1/PFI4','Dev2/PFI0','StartTrigger');
addTriggerConnection(s,'Dev1/PFI4','Dev3/PFI0','StartTrigger');
addClockConnection(s,'Dev1/PFI5','Dev2/PFI1','ScanClock');
```

Examine the session Connections property.

#### s.Connections

```
ans =
Start Trigger is provided by 'Dev1' at 'PFI4' and will be received by:
            'Dev2' at terminal 'PFI0'
          'Dev3' at terminal 'PFIO'
Scan Clock is provided by 'Dev1' at 'PFI5' and will be received by:
           'Dev2' at terminal 'PFI1'
          'Dev3' at terminal 'PFI1'
   index
             Туре
                          Source Destination
   1
          StartTrigger Dev1/PFI4 Dev2/PFI0
          StartTrigger Dev1/PFI4 Dev3/PFI0
   2
          ScanClock Dev1/PFI5 Dev2/PFI1
ScanClock Dev1/PFI5 Dev3/PFI1
   3
   4
          ScanClock
                         Dev1/PFI5 Dev3/PFI1
```

Remove the last clock connection at index 4 and display the session connections.

## removeConnection(s,4) s.Connections

ans =

| 1 | StartTrigger | Dev1/PFI4 | Dev2/PFI0 |
|---|--------------|-----------|-----------|
| 2 | StartTrigger | Dev1/PFI4 | Dev3/PFI0 |
| 3 | ScanClock    | Dev1/PFI5 | Dev2/PFI1 |

## See Also

#### Functions

addClockConnection | addTriggerConnection

#### Topics

## CountDirection

Specify direction of counter channel

### Description

When working with the session-based interface, use the CountDirection property to set the direction of the counter. Count direction can be 'Increment', in which case the counter operates in incremental order, or 'Decrement', in which the counter operates in decrements.

## Examples

Create a session object, add a counter input channel, and change the CountDirection.

```
s = daq.createSession('ni');
ch = addCounterInputChannel (s,'cDAQ1Mod5', 0, 'EdgeCount')
ch =
Data acquisition counter input edge count channel 'ctr0' on device 'cDAQ1Mod5':
    ActiveEdge: Rising
CountDirection: Increment
    InitialCount: 0
    Terminal: 'PFI8'
    Name: empty
        ID: 'ctr0'
    Device: [1x1 daq.ni.DeviceInfo]
MeasurementType: 'EdgeCount'
```

## Change CountDirection to 'Decrement':

#### ch.CountDirection = 'Decrement'

ch =

Data acquisition counter input edge count channel 'ctr0' on device 'cDAQ1Mod5':

```
ActiveEdge: Rising
CountDirection: Decrement
InitialCount: 0
Terminal: 'PFI8'
Name: empty
ID: 'ctr0'
Device: [1x1 daq.ni.DeviceInfo]
MeasurementType: 'EdgeCount'
```

## See Also

```
Functions
addCounterInputChannel
```

Topics

# Coupling

Specify input coupling mode

## Description

The **Coupling** property indicates the coupling mode used for the analog input signal connection. You cannot change the value for devices that support only one mode. For devices that support both AC and DC coupling, you can specify the mode by changing this property value.

If **Coupling** is set to 'DC', the signal input is connected directly to the amplifier, allowing measurement of the complete signal including its DC bias component. This is typically used with slowly changing signals such as temperature, pressure, or voltage readings.

If **Coupling** is set to 'AC', a series capacitor is inserted between the input connector and the amplifier, filtering out the DC bias component of the measured signal. This is typically used with dynamic signals such as audio.

## Values

- 'DC' Direct input connection to amplifier. Default for any device that supports DC coupling.
- 'AC' Series capacitor inserted between the input connector and the amplifier. Default for any device that supports only AC coupling.

## Examples

Create a session and add an analog input channel. Then change the coupling mode to 'AC'.

```
s = daq.createSession('ni');
ch = addAnalogInputChannel(s,'Dev4','ai1','Voltage')
```

```
ch.Coupling = 'AC'
```

## See Also

Functions addAnalogInputChannel

**Properties** Range | TerminalConfig

#### Topics

## Destination

Indicates trigger destination terminal

## Description

When working with the session-based interface, the **Destination** property indicates the device and terminal to which you connect a trigger.

## Example

#### **Examine a Trigger Connection Destination**

Create a session with a trigger connection and examine the connection properties.

Create a session and add 2 analog input channels form different devices.

```
s = daq.createSession('ni');
addAnalogInputChannel(s,'Dev1', 0, 'voltage');
addAnalogInputChannel(s,'Dev2', 0, 'voltage');
```

Add a trigger connection and examine the connection properties.

```
addTriggerConnection(s, 'Dev1/PFI4', 'Dev2/PFI0', 'StartTrigger')
```

```
ans =

Start Trigger is provided by 'Devl' at 'PFI4' and will be received by 'Dev2' at terminal 'PFI0'.

TriggerCondition: RisingEdge

Source: 'Dev1/PFI4'

Destination: 'Dev2/PFI0'

Type: StartTrigger
```

## See Also

Functions
addTriggerConnection

#### Properties

Source

#### Topics

## Device

Channel device information

## Description

When working with the session-based interface, the read-only **Device** property displays device information for the channel.

## Examples

Create a session object, add a counter input channel, and view the Device property.

```
s = daq.createSession('ni');
ch = addCounterInputChannel(s,'cDAQ1Mod5', 0, 'EdgeCount');
ch.Device
ans =
ni cDAQ1Mod5: National Instruments NI 9402
Counter input subsystem supports:
    Rates from 0.1 to 80000000.0 scans/sec
    2 channels
    'EdgeCount','PulseWidth','Frequency','Position' measurement types
Counter output subsystem supports:
    Rates from 0.1 to 80000000.0 scans/sec
    3 channels
    'PulseGeneration' measurement type
This module is in chassis 'cDAQ1', slot 5
```

## See Also

Functions
addCounterInputChannel|addCounterOutputChannel

#### Topics

# Direction

Specify digital channel direction

## Description

When you add a digital channel or a group to a session, you can specify the measurement type to be:

- Input
- Output
- Unknown

When you specify the MeasurementType as Bidirectional, you can use the channel to input and output messages. By default the channel is set to Unknown. Change the direction to output signal on the channel.

## Example

To change the direction of a bidirectional signal on a digital channel in the session s, type:

```
s.Channels(1).Direction='Output';
```

#### **Change the Direction of a Digital Channel**

Change the direction of a bidirectional digital channel to Input.

Create a session and add a bidirectional digital channel.

```
s = daq.createSession('ni')
ch = addDigitalChannel(s,'dev6', 'Port0/Line0', 'Bidirectional')
ch =
Data acquisition digital bidirectional (unknown) channel 'port0/line0' on device 'Dev6':
        Direction: Unknown
        Name: ''
        ID: 'port0/line0'
        Device: [lxl daq.ni.DeviceInfo]
MeasurementType: 'Bidirectional (Unknown)'
```

#### Change the channels direction to 'Input'.

#### ch.Direction = 'Input'

ch =

Data acquisition digital bidirectional (input) channel 'port0/line0' on device 'Dev6':

```
Direction: Input
Name: ''
ID: 'port0/line0'
Device: [1x1 daq.ni.DeviceInfo]
MeasurementType: 'Bidirectional (Input)'
```

Properties, Methods, Events

## See Also

#### Functions

# DurationInSeconds

Specify duration of acquisition

#### Description

When working with the session-based interface, use the DurationInSeconds property to change the duration of an acquisition.

When the session contains analog, digital, or audio output channels, DurationInSeconds is a readonly property whose value is determined by

s.ScansQueued / s.Rate

If the session contains only counter output channels with PulseGeneration measurement type, then DurationInSeconds represents the duration of the pulse train signal generation.

#### Values

In a session with only input channels or counter output channels, you can enter a value in seconds for the length of the acquisition. Changing the duration changes the number of scans accordingly. By default, DurationInSeconds is set to 1 second.

## **Examples**

Create a session object, add an analog input channel, and change the duration:

```
s = daq.createSession('ni');
addAnalogInputChannel(s,'cDAQ1Mod1','ai0','voltage');
s.DurationInSeconds = 2
s =
Data acquisition session using National Instruments hardware:
Will run for 2 seconds (2000 scans) at 1000 scans/second.
Operation starts immediately.
Number of channels: 1
index Type Device Channel MeasurementType Range Name
1 ai cDAQ1Mod1 ai0 Voltage (Diff) -10 to +10 Volts
```

## See Also

Functions
addCounterInputChannel

**Properties** NumberOfScans | Rate

Topics

# DutyCycle

Duty cycle of output channel

## Description

When working with the session-based interface, use the DutyCycle property to specify the fraction of time that the generated pulse is in active state.

Duty cycle is the ratio between the duration of the pulse and the pulse period. For example, if a pulse duration is 1 microsecond and the pulse period is 4 microseconds, the duty cycle is 0.25. In a square wave, the time the signal is high is equal to the time the signal is low.

For function generation channels using Digilent devices, each waveform adopts the duty cycle

## Examples

#### **Specify Duty Cycle**

Create a session object and add a 'PulseGeneration' counter output channel:

```
s = daq.createSession('ni');
ch = addCounterOutputChannel(s,'cDAQ1Mod5', 'ctr0', 'PulseGeneration')
```

ch =

Data acquisition counter output pulse generation channel 'ctr0' on device 'cDAQ1Mod5':

```
IdleState: Low
InitialDelay: 2.5e-08
Frequency: 100
DutyCycle: 0.5
Terminal: 'PFI0'
Name: '
ID: 'ctr0'
Device: [1x1 daq.ni.CompactDAQModule]
MeasurementType: 'PulseGeneration'
```

Change the DutyCycle to 0.25 and display the channel:

#### ch.DutyCycle

ch =

Data acquisition counter output pulse generation channel 'ctr0' on device 'cDAQ1Mod5':

```
IdleState: Low
InitialDelay: 2.5e-08
Frequency: 100
DutyCycle: 0.25
Terminal: 'PFI0'
Name: '
ID: 'ctr0'
Device: [1x1 daq.ni.CompactDAQModule]
MeasurementType: 'PulseGeneration'
```

You can change the channel duty cycle while the session is running when using counter output channels.

## See Also

Functions
addCounterOutputChannel

**Properties** Gain | Offset | Phase

Topics

# EncoderType

Encoding type of counter channel

## Description

When working with the session-based interface, use the EncoderType property to specify the encoding type of the counter input 'Position' channel.

Encoder types include:

- 'X1'
- 'X2'
- 'X4'
- 'TwoPulse'

#### Example

#### **Change Encoder Type Property**

Change the EncodeType property of a counter input channel with a **Position** measurement type.

Create a session and add a counter input channel with Position measurement type.

```
s = daq.createSession('ni');
ch = addCounterInputChannel(s,'cDAQ1Mod5', 'ctr0', 'Position')
ch =
Data acquisition counter input position channel 'ctr0' on device 'cDAQ1Mod5':
    EncoderType: X1
    ZResetEnable: 0
    ZResetValue: 0
ZResetValue: 0
ZResetCondition: BothHigh
    TerminalA: 'PFI0'
    TerminalB: 'PFI2'
    TerminalE: 'PFI1'
    Name: ''
        ID: 'ctr0'
        Device: [1x1 daq.ni.CompactDAQModule]
MeasurementType: 'Position'
```

Change the channels encoder type to X2.

```
ch.EncoderType = 'X2'
```

ch =

Data acquisition counter input position channel 'ctr0' on device 'cDAQ1Mod5':

EncoderType: X2 ZResetEnable: 0 ZResetValue: 0 ZResetCondition: BothHigh TerminalA: 'PFIO' TerminalB: 'PFI2' TerminalZ: 'PFI1' Name: '' ID: 'ctr0' Device: [1x1 daq.ni.CompactDAQModule] MeasurementType: 'Position

## See Also

## Functions

addCounterInputChannel

#### Topics

# EnhancedAliasRejectionEnable

Set enhanced alias rejection mode

## Description

Enable or disable the enhanced alias rejection on your DSA device's analog channel. See "Synchronize DSA Devices" for more information. Enhanced alias reject is disabled by default. This property only takes logical values.

```
s.Channels(1).EnhancedAliasRejectionEnable = 1
```

You cannot modify enhanced rejection mode if you are synchronizing your DSA device using AutoSyncDSA.

## Example

#### **Enable Enhanced Alias Rejection**

Enable enhanced alias rejection on a DSA device.

Create a session and add an analog input voltage channel using a DSA device.

#### Enable enhanced alias rejection.

#### ch.EnhancedAliasRejectionEnable = 1

ch =

Data acquisition analog input voltage channel 'ai0' on device 'PXI1Slot2':

```
Coupling: DC
TerminalConfig: PseudoDifferential
Range: -42 to +42 Volts
Name: ''
ID: 'ai0'
Device: [1x1 daq.ni.PXIDSAModule]
```

MeasurementType: 'Voltage' EnhancedAliasRejectionEnable: 1

## See Also

# **Properties** AutoSyncDSA

#### Topics

# ExcitationCurrent

Current of external source of excitation

## Description

When working with the session-based interface, the ExcitationCurrent property indicates the current in amps that you use to excite an IEPE accelerometer, IEPE microphone, generic IEPE sensors, and RTDs.

The default ExcitationCurrent is typically determined by the device. If the device supports a range of excitation currents, the default will be the lowest available value in the range.

## Example

#### **Change Excitation Current Value**

Change the excitation current value of a microphone channel.

Create a session and add an analog input microphone channel.

```
s = daq.createSession('ni');
ch = addAnalogInputChannel(s,'cDAQ1Mod3', 0, 'Microphone')
```

```
ch =
```

Data acquisition analog input microphone channel 'ai0' on device 'cDAQ1Mod3':

```
Sensitivity: 'Unknown'
MaxSoundPressureLevel: 'Unknown'
ExcitationCurrent: 0.002
ExcitationSource: Internal
Coupling: AC
TerminalConfig: PseudoDifferential
Range: -5.0 to +5.0 Volts
Name: ''
ID: 'ai0'
Device: [1x1 daq.ni.CompactDAQModule]
MeasurementType: 'Microphone'
ADCTimingMode: ''
```

Change the excitation current value to 0.0040.

#### ch.ExcitationCurrent = .0040

ch =

Data acquisition analog input microphone channel 'ai0' on device 'cDAQ1Mod3':

```
Sensitivity: 'Unknown'
MaxSoundPressureLevel: 'Unknown'
ExcitationCurrent: 0.004
ExcitationSource: Internal
Coupling: AC
TerminalConfig: PseudoDifferential
Range: -5.0 to +5.0 Volts
Name: ''
ID: 'ai0'
Device: [1x1 daq.ni.CompactDAQModule]
```

MeasurementType: 'Microphone' ADCTimingMode: ''

## See Also

#### Functions

addAnalogInputChannel

**Properties** ExcitationSource

#### Topics

# ExcitationSource

External source of excitation

#### Description

When working with the session-based interface, the ExcitationSource property indicates the source of ExcitationVoltage for bridge measurements or ExcitationCurrent for IEPE sensors and RTDs. Excitation source can be:

- Internal
- External
- None
- Unknown

By default, ExcitationSource is set to Unknown.

#### Example

#### **Change Excitation Source**

Change the excitation source of a microphone channel.

Create a session and add an analog input microphone channel.

```
s = daq.createSession('ni');
ch = addAnalogInputChannel(s, 'cDAQ1Mod3',0, 'Microphone')
ch =
Data acquisition analog input microphone channel 'ai0' on device 'cDAQ1Mod3':
         Sensitivity: 'Unknown'
MaxSoundPressureLevel: 'Unknown'
   ExcitationCurrent: 0.004
    ExcitationSource: Unknown
            Coupling: AC
      TerminalConfig: PseudoDifferential
               Range: -5.0 to +5.0 Volts
                Name: ''
                  ID: 'ai0'
              Device: [1x1 daq.ni.CompactDAQModule]
     MeasurementType: 'Microphone'
       ADCTimingMode: ''
Change the excitation source value to 'Internal'.
```

#### ch.ExcitationSource = 'Internal'

```
ch =
```

Data acquisition analog input microphone channel 'ai0' on device 'cDAQ1Mod3':

```
Sensitivity: 'Unknown'
MaxSoundPressureLevel: 'Unknown'
ExcitationCurrent: 0.004
ExcitationSource: Internal
Coupling: AC
```

```
TerminalConfig: PseudoDifferential
Range: -5.0 to +5.0 Volts
Name: ''
ID: 'ai0'
Device: [1x1 daq.ni.CompactDAQModule]
MeasurementType: 'Microphone'
ADCTimingMode: ''
```

## See Also

Functions
addAnalogInputChannel

**Properties** ExcitationCurrent | ExcitationVoltage

#### Topics

# ExcitationVoltage

Voltage of excitation source

## Description

When working with RTD measurements in the session-based interface, the ExcitationVoltage property indicates the excitation voltage value to apply to bridge measurements.

The default ExcitationVoltage is typically determined by the device. If the device supports a range of excitation voltages, the default will be the lowest available value in the range.

## See Also

**Properties** ExcitationSource

# ExternalTriggerTimeout

Specify maximum wait time for external trigger

#### Description

The data acquisition session ExternalTriggerTimeout property specifies the maximum amount of time in seconds the session waits for an external trigger before timing out. To disable the timeout, set ExternalTriggerTimeout to a value of Inf.

#### **Examples**

#### **Specify External Trigger Timeout**

Specify how long the session waits for an external trigger before timing out.

Create a session and click on the Properties link to display session properties.

#### s = daq.createSession('ni')

s =

```
Data acquisition session using National Instruments hardware:
   Will run for 1 second (1000 scans) at 1000 scans/second.
   No channels have been added.
Properties, Methods, Events
                         AutoSyncDSA: false
                       NumberOfScans: 1000
                   DurationInSeconds: 1
                                Rate: 1000
                        IsContinuous: false
      NotifyWhenDataAvailableExceeds: 100
IsNotifyWhenDataAvailableExceedsAuto: true
          NotifyWhenScansQueuedBelow: 500
    IsNotifyWhenScansQueuedBelowAuto: true
              ExternalTriggerTimeout: 10
                      TriggersPerRun: 1
                              Vendor: National Instruments
                            Channels: ''
                         Connections: ''
                           IsRunning: false
                           IsLogging: false
                              IsDone: false
         IsWaitingForExternalTrigger: false
                   TriggersRemaining: 1
                           RateLimit: ''
                         ScansQueued: 0
               ScansOutputByHardware: 0
                       ScansAcquired: 0
```

Change the timeout to 15 seconds.

s.ExternalTriggerTimeout = 15;

#### Specify External Trigger with Disabled Timeout

Set an external trigger on a session, without a timeout.

Create a session with an external trigger, then set its ExternalTriggerTimeout to Inf.

```
s = daq.createSession('ni');
addAnalogInputChannel(s,'Dev1','ai0','Voltage');
addTriggerConnection(s,'External','Dev1/PFI0','StartTrigger');
s.ExternalTriggerTimeout = Inf;
```

#### See Also

Functions
addTriggerConnection

#### Topics

# Frequency

Frequency of generated output

## Description

When working with counter input channels, use the Frequency property to set the pulse repetition rate of a counter input channel.

When working with function generation channel, data acquisition sessions, the rate of a waveform is controlled by the channel Frequency property. To synchronize all operation sin the session, set each channel generation rate individually, and change the session Rate to match the channel generation rate.

The frequency value must fall within the specified FrequencyLimit values.

#### Values

Specify the frequency in hertz.

## Examples

#### Set the Frequency of a Counter Input Channel

Create a session object and add a 'PulseGeneration' counter output channel:

```
s = daq.createSession('ni');
ch = addCounterOutputChannel(s,'cDAQ1Mod5', 'ctr0', 'PulseGeneration')
```

Change the Frequency to 200 and display the channel:

```
ch.Frequency = 200;
```

ch

ans =

Data acquisition counter output pulse generation channel 'ctr0' on device 'cDAQ1Mod5':

```
IdleState: Low
InitialDelay: 2.5e-008
Frequency: 200
DutyCycle: 0.5
Terminal: 'PFI12'
Name: empty
ID: 'ctr0'
Device: [1x1 daq.ni.DeviceInfo]
MeasurementType: 'PulseGeneration'
```

#### Set the Frequency of a Function Generator Channel

Create a waveform generation channel, and change the generation rate to 20000 scans per second.

```
s = daq.createSession('digilent'):
fgenCh = addFunctionGeneratorChannel(s, 'AD1', 1, 'Sine'
fgenCh.Frequency = 20000
```

**Tip** You can change the channel frequency while the session is running when using counter output channels.

## See Also

#### Functions

addCounterInputChannel | addFunctionGeneratorChannel

#### Properties

FrequencyLimit

#### Topics

# FrequencyLimit

Limit of rate of operation based on hardware configuration

## Description

In the session-based interface, the read-only FrequencyLimit property displays the minimum and maximum rates that the function generation channel supports.

Tip FrequencyLimit changes dynamically as the channel configuration changes.

## Example

View waveform function generation channel's generation rate limit.

```
s = daq.createSession('digilent')
fgenCh = addFunctionGeneratorChannel(s, 'AD1', 1, 'Sine')
fgenCh.FrequencyLimit
```

ans =

```
[0.0 25000000.0]
```

## See Also

Properties

Frequency

#### Topics

# Gain

Waveform output gain

## Description

When using waveform function generation channels, Gain represents the value by which the scaled waveform data is multiplied to get the output data.

## Values

The waveform gain can be between -5 and 5. Ensure that Gain x Voltage + Offset falls within the valid rages of output voltage of the device.

## Example

Change the gain of the waveform function generation channel to 2 volts.

```
s = daq.createSession('digilent');
fgenCh = addFunctionGeneratorChannel(s, 'AD1', 1, 'Sine');
fgenCh.Gain = 2
fgenCh =
Data acquisition sine waveform generator '1' on device 'AD1':
              Phase: 0
              Range: -5.0 to +5.0 Volts
    TerminalConfig: SingleEnded
               Gain: 2
             Offset: 0
         Frequency: 4096
      WaveformType: Sine
     FrequencyLimit: [0.0 25000000.0]
               Name: ''
                 ID: '1'
             Device: [1x1 daq.di.DeviceInfo]
   MeasurementType: 'Voltage'
```

## See Also

Functions addFunctionGeneratorChannel

#### Properties

Offset | Phase | DutyCycle

#### Topics

# ID

ID of channel in session

## Description

When working with the session-based interface, the ID property displays the ID of the channel. You set the channel ID when you add the channel to a session object.

## **Examples**

Create a session object, and add a counter input channel with the ID 'ctr0'.

```
s = daq.createSession('ni');
ch = addCounterInputChannel (s,'cDAQ1Mod5', 'ctr0', 'EdgeCount')
ch=
Data acquisition counter input edge count channel 'ctr0' on device 'cDAQ1Mod5':
    ActiveEdge: Rising
    CountDirection: Increment
    InitialCount: 0
    Terminal: 'PFI8'
        Name: empty
        ID: 'ctr0'
        Device: [lxl daq.ni.DeviceInfo]
MeasurementType: 'EdgeCount'
```

Change CountDirection to 'Decrement':

#### ch.CountDirection = 'Decrement'

ch=

Data acquisition counter input edge count channel 'ctr0' on device 'cDAQ1Mod5':

```
ActiveEdge: Rising
CountDirection: Decrement
InitialCount: 0
Terminal: 'PFI8'
Name: empty
ID: 'ctr0'
Device: [1x1 daq.ni.DeviceInfo]
MeasurementType: 'EdgeCount'
```

## See Also

Functions
addCounterInputChannel

Topics

# IdleState

Default state of counter output channel

## Description

When working with the session-based interface, the IdleState property indicates the default state of the counter output channel with a 'PulseGeneration' measurement type when the counter is not running.

## Values

IdleState is either 'High' or 'Low'.

## Examples

Create a session object and add a 'PulseGeneration' counter output channel:

```
s = daq.createSession('ni');
s.addCounterOutputChannel('cDAQ1Mod5', 'ctr0', 'PulseGeneration');
```

Change the IdleState property to 'High' and display the channel:

```
s.Channels.IdleState = 'High';
```

#### s.Channels

ans =

Data acquisition counter output pulse generation channel 'ctr0' on device 'cDAQ1Mod5':

```
IdleState: High
InitialDelay: 2.5e-008
Frequency: 100
DutyCycle: 0.5
Terminal: 'PFI12'
Name: empty
ID: 'ctr0'
Device: [1x1 daq.ni.DeviceInfo]
MeasurementType: 'PulseGeneration'
```

## See Also

Functions
addCounterOutputChannel

Topics

# InitialCount

Specify initial count point

## Description

When working with the session-based interface, use the InitialCount property to set the point from which the device starts the counter.

## **Examples**

Create a session object, add counter input channel, and change the InitialCount.

```
CountDirection: Increment
InitialCount: 0
Terminal: 'PFI8'
Name: empty
ID: 'ctr0'
Device: [1x1 daq.ni.DeviceInfo]
MeasurementType: 'EdgeCount'
```

#### Change InitalCount to 15:

ch.InitialCount = 15

ch =

Data acquisition counter input edge count channel 'ctr0' on device 'cDAQ1Mod5':

```
ActiveEdge: Rising
CountDirection: Increment
InitialCount: 15
Terminal: 'PFI8'
Name: empty
ID: 'ctr0'
Device: [1x1 daq.ni.DeviceInfo]
MeasurementType: 'EdgeCount'
```

#### See Also

Functions
addCounterInputChannel | resetCounters

Topics

# InitialDelay

Delay until output channel generates pulses

## Description

When working with the session-based interface, use the InitialDelay property to set an initial delay on the counter output channel in which the counter is running but does not generate any pulse.

## Example

#### **Specify Initial Delay**

Set the initial delay on a counter output channel to 3.

Create a session and add a counter input channel.

```
s = daq.createSession('ni');
ch = addCounterOutputChannel(s,'cDAQ1Mod5', 'ctr0', 'PulseGeneration');
```

Set the initial delay.

#### ch.InitialDelay = 3

ch =

Data acquisition counter output pulse generation channel 'ctr0' on device 'cDAQ1Mod5':

```
IdleState: Low
InitialDelay: 3
Frequency: 100
DutyCycle: 0.5
Terminal: 'PFI0'
Name: ''
ID: 'ctr0'
Device: [1x1 daq.ni.CompactDAQModule]
MeasurementType: 'PulseGeneration'
```

## See Also

Functions addCounterOutputChannel

Topics

# IsContinuous

Specify if operation continues until manually stopped

## Description

When working with the session-based interface, use IsContinuous to specify that the session operation runs until you execute stop. When set to true, the session will run continuously, acquiring or generating data until stopped.

## Values

```
{false}
```

Set the IsContinuous property to false to make the session operation stop automatically. This property is set to false by default.

true

Set the IsContinuous property to true to make the session operation run until you execute stop.

## Examples

Create a session object, add an analog input channel, and set the session to run until manually stopped:

```
s = daq.createSession('ni');
addAnalogInputChannel(s,'cDAQ1Mod1','ai0','voltage');
s.IsContinuous = true
s =
Data acquisition session using National Instruments hardware:
Will run continuously at 1000 scans/second until stopped.
Operation starts immediately.
Number of channels: 1
index Type Device Channel MeasurementType Range Name
1 ai cDAQ1Mod1 ai0 Voltage (Diff) -10 to +10 Volts
```

## See Also

Functions
stop | startBackground

Properties IsDone

# IsDone

Indicate if session operation is complete

## Description

The read-only IsDone property indicates that the session operation is complete.

#### Tip

- IsRunning indicates the session has started, but the hardware might not be acquiring or generating data. It is still true while the hardware is waiting for a trigger, and while transferring data in the process of stopping.
- IsLogging indicates the hardware is actively acquiring or generating data.
- IsDone indicates the session object has completed its operation, including all necessary transfer of data.

## Values

true

Value is logical 1 (true) when the session operation is complete.

false

Value is logical 0 (false) while the session operation is not complete.

## **Examples**

Create an acquisition session and see if the operation is complete.

```
s = daq.createSession('ni');
addAnalogOutputChannel(s,'cDAQ1Mod2', 'ao1', 'vVoltage');
s.queueOutputData(linspace(-1, 1, 1000)');
s.startBackground();
s.IsDone
ans =
0
```

Issue a wait and see if the operation is complete.

wait(s)
s.IsDone
ans =
1

## See Also

Properties IsLogging | IsRunning

Functions

startBackground

# IsLogging

Indicate if hardware is acquiring or generating data

## Description

The read-only IsLogging property indicates if the hardware is actively acquiring or generating data.

#### Тір

- IsRunning indicates the session has started, but the hardware might not be acquiring or generating data. It is still true while the hardware is waiting for a trigger, and while transferring data in the process of stopping.
- IsLogging indicates the hardware is actively acquiring or generating data.
- IsDone indicates the session object has completed its operation, including all necessary transfer of data.

#### Values

true

Value is logical 1 (true) if the device is acquiring or generating data.

false

Value is logical 0 (false) if the device is not acquiring or generating data.

## Examples

Create and start a session.

```
s = daq.createSession('ni');
addAnalogOutputChannel(s,'cDAQ1Mod2','ao1','Voltage');
s.queueOutputData(linspace(-1,1,1000)');
startBackground(s);
s.IsRunning
ans =
1
```

The session is running, so check for device logging.

s.IsLogging

ans =

0

This result might indicate that the device is waiting for an external trigger. After triggering, wait until logging is complete.

```
wait(s)
s.IsDone
ans =
```

1

## See Also

Properties IsDone | IsRunning

#### Functions startBackground

# IsNotifyWhenDataAvailableExceedsAuto

Control if NotifyWhenDataAvailableExceeds is set automatically

## Description

When working with the session-based interface, the IsNotifyWhenDataAvailableExceedsAuto property indicates if the NotifyWhenDataAvailableExceeds property is set automatically, or you have set a specific value.

**Tip** This property is typically used to set NotifyWhenDataAvailableExceeds back to its default behavior.

## Values

{true}

When the value is true, then the NotifyWhenDataAvailableExceeds property is set automatically.

false

When the value is false, when you have set the NotifyWhenDataAvailableExceeds property to a specific value.

#### Example

#### **Enable Data Exceeds Notification**

Change the IsNotifyWhenDataAvailableExceedsAuto to be able to set the NotifyWhenDataAvailableExceeds property to a specific value.

Create a session and display the properties by clicking the Properties link.

```
s = daq.createSession('ni')
s =
Data acquisition session using National Instruments hardware:
   Will run for 1 second (1000 scans) at 1000 scans/second.
   No channels have been added.
Properties, Methods, Events
                         AutoSyncDSA: false
                       NumberOfScans: 1000
                   DurationInSeconds: 1
                                Rate: 1000
                        IsContinuous: false
      NotifyWhenDataAvailableExceeds: 100
IsNotifyWhenDataAvailableExceedsAuto: true
          NotifyWhenScansQueuedBelow: 500
    IsNotifyWhenScansQueuedBelowAuto: true
              ExternalTriggerTimeout: 10
```

TriggersPerRun: 1 Vendor: National Instruments Channels: '' Connections: '' IsRunning: false IsLogging: false IsDone: false IsWaitingForExternalTrigger: false TriggersRemaining: 1 RateLimit: '' ScansQueued: 0 ScansOutputByHardware: 0 ScansAcquired: 0

Change the IsNotifyWhenDataAvailableExceedsAuto to

#### s.IsNotifyWhenDataAvailableExceedsAuto = false

s =

Data acquisition session using National Instruments hardware: Will run for 1 second (1000 scans) at 1000 scans/second. No channels have been added.

#### See Also

**Functions** DataAvailable

**Properties** NotifyWhenDataAvailableExceeds

#### Topics

# IsNotifyWhenScansQueuedBelowAuto

Control if NotifyWhenScansQueuedBelow is set automatically

#### Description

When working with the session-based interface, the IsNotifyWhenScansQueuedBelowAuto property indicates if the NotifyWhenScansQueuedBelow property is set automatically, or you have set a specific value.

#### Values

{true}

When the value is true, then NotifyWhenScansQueuedBelow is set automatically.

false

When the value is  ${\tt false},$  you have set NotifyWhenScansQueuedBelow property to a specific value.

## Example

#### **Enable Notification When Scans Reach Below Specified Range**

Change the IsNotifyWhenScansQueuedBelowAuto to be able to set the NotifyWhenScansQueuedBelow property to a specific value.

Create a session and display the properties by clicking the Properties link.

```
s = dag.createSession('ni')
s =
Data acquisition session using National Instruments hardware:
  Will run for 1 second (1000 scans) at 1000 scans/second.
  No channels have been added.
Properties, Methods, Events
                         AutoSyncDSA: false
                       NumberOfScans: 1000
                   DurationInSeconds: 1
                                Rate: 1000
                        IsContinuous: false
      NotifyWhenDataAvailableExceeds: 100
IsNotifyWhenDataAvailableExceedsAuto: true
          NotifyWhenScansQueuedBelow: 500
    IsNotifyWhenScansQueuedBelowAuto: true
              ExternalTriggerTimeout: 10
                      TriggersPerRun: 1
                              Vendor: National Instruments
                            Channels: ''
                         Connections: ''
                           IsRunning: false
```

IsLogging: false IsDone: false IsWaitingForExternalTrigger: false TriggersRemaining: 1 RateLimit: '' ScansQueued: 0 ScansOutputByHardware: 0 ScansAcquired: 0

Change the IsNotifyWhenDataAvailableExceedsAuto to

#### s.IsNotifyWhenScansQueuedBelowAuto = false

s =

Data acquisition session using National Instruments hardware: Will run for 1 second (1000 scans) at 1000 scans/second. No channels have been added.

#### See Also

## Functions

DataRequired

#### Properties

NotifyWhenScansQueuedBelow | ScansQueued

#### Topics

# IsRunning

Indicate if session operation is in progress

## Description

The read-only IsRunning property indicates the session operation is started and in progress, whether or not the hardware is acquiring or generating data at the time.

#### Tip

- IsRunning indicates the session has started, but the hardware might not be acquiring or generating data. It is still true while the hardware is waiting for a trigger, and while transferring data in the process of stopping.
- IsLogging indicates the hardware is actively acquiring or generating data.
- **IsDone** indicates the session object has completed its operation, including all necessary transfer of data.

## Values

true

Value is logical 1 (true) while the session operation is in progress.

false

Value is logical 0 (false) while the session operation is not in progress, that is, before it starts or after it stops.

## **Examples**

Create an acquisition session, add a DataAvailable event listener and start the acquisition.

```
s = daq.createSession('ni');
addAnalogInputChannel(s,'cDAQ1Mod1','ai0','voltage');
lh = s.addlistener('DataAvailable', @plotData);
```

See if the session is in progress.

s.IsRunning

ans =

1

Wait until operation completes and see if session is in progress.

```
wait(s)
s.IsRunning
ans =
```

0

## See Also

Properties IsDone | IsLogging

#### Functions startBackground

# IsSimulated

Indicate if device is simulated

## Description

When working with the session-based interface, the IsSimulated property indicates if the session is using a simulated device.

#### Values

true

When the value is true if the operation is in progress.

false

When the value is false if the operation is not in progress.

## Examples

Discover available devices.

```
d = daq.getDevices
```

d =

Data acquisition devices:

| index | Vendor | Device ID |          | Description |          |
|-------|--------|-----------|----------|-------------|----------|
|       |        |           |          |             |          |
| 1     | ni     | cDAQ1Mod1 | National | Instruments | NI 9201  |
| 2     | ni     | cDAQ2Mod1 | National | Instruments | NI 9201  |
| 3     | ni     | Dev1      | National | Instruments | USB-6211 |
| 4     | ni     | Dev2      | National | Instruments | USB-6218 |
| 5     | ni     | Dev3      | National | Instruments | USB-6255 |
| 6     | ni     | Dev4      | National | Instruments | USB-6363 |
| 7     | ni     | PXI1Slot2 | National | Instruments | PXI-4461 |
| 8     | ni     | PXI1Slot3 | National | Instruments | PXI-4461 |

Examine properties of NI 9201, with the device id cDAQ1Mod1 with the index 1.

#### d(1)

```
ans =
ni: National Instruments NI 9201 (Device ID: 'cDAQ1Mod1')
Analog input subsystem supports:
    -10 to +10 Volts range
    Rates from 0.1 to 800000.0 scans/sec
    8 channels ('ai0','ai1','ai2','ai3','ai4','ai5','ai6','ai7')
    'Voltage' measurement type
```

This module is in slot 4 of the 'cDAQ-9178' chassis with the name 'cDAQ1'.

Properties, Methods, Events

Click the **Properties** link to see the properties of the device.

```
ChassisName: 'cDAQ1'

ChassisModel: 'cDAQ-9178'

SlotNumber: 4

IsSimulated: true

Terminals: [48x1 cell]

Vendor: National Instruments

ID: 'cDAQ1Mod1'

Model: 'NI 9201'

Subsystems: [1x1 daq.ni.AnalogInputInfo]

Description: 'National Instruments NI 9201'

RecognizedDevice: true
```

Note that the IsSimulated value is true, indicating that this device is simulated.

#### See Also

Functions startBackground

#### Properties

IsLogging | IsDone

#### Topics

# IsWaitingForExternalTrigger

Indicates if synchronization is waiting for an external trigger

### Description

When working with the session-based interface, the read-onlyIsWaitingForExternalTrigger property indicates if the acquisition or generation session is waiting for a trigger from an external device. If you have added an external trigger, this property displays true, if not, it displays false.

### See Also

Functions
addTriggerConnection

**Properties** 

## MaxSoundPressureLevel

Sound pressure level for microphone channels

#### Description

When working with the session-based interface, use the MaxSoundPressureLevel set the maximum sound pressure of the microphone channel in decibels.

#### Values

The maximum sound pressure level is based on the sensitivity and the voltage range of your device. When you sent your device Sensitivity, the MaxSoundPressureLevel value is automatically corrected to match the specified sensitivity value and the device voltage range. You can also specify any acceptable pressure level in decibels. Refer to your microphone specifications for more information.

### Example

#### **Change Maximum Sound Pressure of Microphone**

Change the Sensitivity of a microphone channel and set the maximum sound pressure level to 10.

Create a session and add a microphone channel.

```
s = daq.createSession('ni');
ch = addAnalogInputChannel(s,'cDAQ1Mod3', 0, 'Microphone')
ch =
Data acquisition analog input microphone channel 'ai0' on device 'cDAQ1Mod3':
         Sensitivity: 'Unknown'
MaxSoundPressureLevel: 'Unknown
   ExcitationCurrent: 0.002
    ExcitationSource: Internal
            Coupling: AC
      TerminalConfig: PseudoDifferential
               Range: -5.0 to +5.0 Volts
                Name: ''
                  ID: 'ai0'
              Device: [1x1 dag.ni.CompactDAQModule]
     MeasurementType: 'Microphone'
       ADCTimingMode: ''
```

#### Set the channel's sensitivity to 3 0.037.

#### ch.Sensitivity = 0.037

ch =

Data acquisition analog input microphone channel 'ai0' on device 'cDAQ1Mod3':

```
Sensitivity: 0.037
MaxSoundPressureLevel: 136
ExcitationCurrent: 0.002
ExcitationSource: Internal
Coupling: AC
```

```
TerminalConfig: PseudoDifferential
Range: -135 to +135 Pascals
Name: ''
ID: 'ai0'
Device: [1x1 daq.ni.CompactDAQModule]
MeasurementType: 'Microphone'
ADCTimingMode: ''
```

#### Set the channel maximum sound pressure to 10 dB.

#### ch.MaxSoundPressureLevel = 10

ch =

Data acquisition analog input microphone channel 'ai0' on device 'cDAQ1Mod3':

```
Sensitivity: 0.037
MaxSoundPressureLevel: 10
ExcitationCurrent: 0.002
ExcitationSource: Internal
Coupling: AC
TerminalConfig: PseudoDifferential
Range: -135 to +135 Pascals
Name: ''
ID: 'ai0'
Device: [1x1 daq.ni.CompactDAQModule]
MeasurementType: 'Microphone'
ADCTimingMode: ''
```

### See Also

## MeasurementType

Channel measurement type

#### Description

When working with the session-based interface, the MeasurementType property displays the selected measurement type for your channel.

#### Values

You can only use Audio measurement type with multichannel audio devices.

Counter measurement types include:

- 'EdgeCount' (input)
- 'PulseWidth' (input)
- 'Frequency'(input)
- 'Position'(input)
- 'PulseGeneration' (output)

Analog measurement types include:

- 'Voltage' (input and output)
- 'Thermocouple' (input)
- 'Current' (input and output)
- 'Accelerometer' (input)
- 'RTD' (input)
- 'Bridge' (input)
- 'Microphone' (input)
- 'IEPE' (input)

### **Examples**

Create a session object, add a counter input channel, with the 'EdgeCount' MeasurementType.

### See Also

#### Functions

addAnalogInputChannel|addAnalogOutputChannel|addCounterInputChannel| addCounterOutputChannel

#### Topics

## Name

Specify descriptive name for the channel

### Description

When you add a channel, a descriptive name is stored in Name. By default there is no name assigned to the channel. You can change the value of Name at any time.

#### Values

You can specify a character vector value for the name.

### **Examples**

#### Change the name of an analog input channel

Create a session and add an analog input channel.

```
s = daq.createSession('ni');
ch = addAnalogInputChannel(s, 'Dev1', 0, 'Voltage')
ch =
Data acquisition analog input voltage channel 'ai0' on device 'Dev1':
       Coupling: DC
TerminalConfig: Differential
          Range: -10 to +10 Volts
           Name: ''
             ID: 'ai0'
         Device: [1x1 daq.ni.DeviceInfo]
MeasurementType: 'Voltage'
Change Name to 'AI-Voltage'.
```

```
ch.Name = 'AI-Voltage'
```

ch =

Data acquisition analog input voltage channel 'ai0' on device 'Dev1':

```
Coupling: DC
TerminalConfig: Differential
          Range: -10 to +10 Volts
           Name: 'AI-Voltage'
ID: 'ai0'
```

```
Device: [1x1 daq.ni.DeviceInfo]
MeasurementType: 'Voltage'
```

### See Also

Functions
addAnalogInputChannel

#### Topics

# NominalBridgeResistance

Resistance of sensor

### Description

When working with the session-based interface, the NominalBridgeResistance property displays the resistance of a bridge-based sensor in ohms. This value is used to calculate voltage.

You can specify any accepted positive value in ohms. The default value is 0 until you change it. You must set the resistance to use the channel.

#### See Also

Functions addAnalogInputChannel

## NotifyWhenDataAvailableExceeds

Control firing of DataAvailable event

### Description

The DataAvailable event is triggered when the number of scans available to the session object exceeds the quantity specified in the NotifyWhenDataAvailableExceeds property.

You cannot set the NotifyWhenDataAvailableExceeds property when the session is in the prepared state, which can happen after running startForeground. In this case, call release on the session before setting this property value.

#### Values

By default the DataAvailable event triggers when 1/10 second worth of data is available for analysis. To specify a different threshold, change the value of NotifyWhenDataAvailableExceeds.

#### Examples

#### **Control Firing of Data Available Event**

Add an event listener to display the total number of scans acquired and fire the event when the data available exceeds specified amount.

Create the session and add an analog input voltage channel.

```
s = daq.createSession('ni');
addAnalogInputChannel(s,'Dev4',1,'Voltage');
lh = addlistener(s,'DataAvailable', ...
@(src, event) disp(s.ScansAcquired));
```

The default the Rate is 1000 scans per second. The session is automatically configured to fire the DataAvailable notification 10 times per second.

Increase the Rate to 800,000 scans per second, while the DataAvailable notification automatically fires 10 times per second.

```
s.Rate = 800000;
s.NotifyWhenDataAvailableExceeds
```

ans = 80000

Running the acquisition causes the number of scans acquired to be displayed by the callback 10 times.

```
data = startForeground(s);
```

80000

160000

Increase NotifyWhenDataAvailableExceeds to 160,000. NotifyWhenDataAvailableExceeds is no longer configured automatically when the Rate changes.

```
s.NotifyWhenDataAvailableExceeds = 160000;
s.IsNotifyWhenDataAvailableExceedsAuto
```

ans =

0

Start the acquisition. The DataAvailable event is fired only five times per second.

```
data = startForeground(s);
```

Set IsNotifyWhenDataAvailableExceedsAuto back to true.

```
s.IsNotifyWhenDataAvailableExceedsAuto = true;
s.NotifyWhenDataAvailableExceeds
```

ans =

80000

This causes NotifyWhenDataAvailableExceeds to set automatically when Rate changes.

s.Rate = 50000; s.NotifyWhenDataAvailableExceeds ans =

5000

### See Also

Functions
addlistener | startBackground | DataAvailable

#### Properties

Is Notify When Data Available Exceeds Auto

#### Topics

# NotifyWhenScansQueuedBelow

Control firing of DataRequired event

### Description

When working with the session-based interface to generate output signals continuously, the **DataRequired** event is fired when you need to queue more data. This occurs when the ScansQueued property drops below the value specified in the **NotifyWhenScansQueuedBelow** property.

#### Values

By default the DataRequired event fires when 1/2 second worth of data remains in the queue. To specify a different threshold, change this property value to control when the event is fired.

### Example

#### **Control When DataRequired Event Is Fired**

Specify a threshold below which the DataRequired event fires.

Create a session and add an analog output channel.

```
s = daq.createSession('ni')
addAnalogOutputChannel(s,'cDAQ1Mod2', 0, 'Voltage')
```

Queue some output data.

```
outputData = (linspace(-1,1,1000))';
s.queueOutputData(outputData);
```

Set the threshold of scans queued to 100.

s.NotifyWhenScansQueuedBelow = 100;

Add an anonymous listener and generate the signal in the background:

```
lh = s.addlistener('DataRequired', ...
@(src,event) src.queueOutputData(outputData));
```

startBackground(s);

### See Also

Functions DataRequired

**Properties** ScansQueued | IsNotifyWhenScansQueuedBelowAuto

## NumberOfScans

Number of scans for operation when starting

#### Description

When working with the session-based interface, use the NumberOfScans property to specify the number of scans the session will acquire during the operation. Changing the number of scans changes the duration of an acquisition. When the session contains output channels, NumberOfScans becomes a read only property and the number of scans in a session is determined by the amount of data queued.

#### Tips

- To specify length of the acquisition, use DurationInSeconds.
- To control length of the output operation, use queueOutputData.

#### Values

You can change the value only when you use input channels.

### Example

#### **Change Number of Scans**

Create an acquisition session, add an analog input channel, and display the NumberOfScans.

```
s = daq.createSession('ni');
addAnalogInputChannel(s,'cDAQ1Mod1','ai0','Voltage');
s.NumberOfScans
```

ans =

1000

#### Change the NumberOfScans property.

```
s.NumberOfScans = 2000
s =
Data acquisition session using National Instruments hardware:
   Will run for 2000 scans (2 seconds) at 1000 scans/second.
   Operation starts immediately.
    Number of channels: 1
    index Type Device Channel MeasurementType Range Name
```

1 ai cDAQ1Mod1 ai0 Voltage (Diff) -10 to +10 Volts

### See Also

#### Functions

startForeground | startBackground | queueOutputData

#### Properties

ScansQueued | DurationInSeconds

#### Topics

#### Offset

## Offset

Specify DC offset of waveform

#### Description

When using waveform function generation channels, Offset represents offsetting of a signal from zero, or the mean value of the waveform.

#### Values

The waveform offset can be between -5 and 5. Ensure that Gain x Voltage + Offset falls within the valid rages of output voltage of the device.

### Example

Change the offset of the waveform function generation channel to 2 volts.

```
s = daq.createSession('digilent');
fgenCh = addFunctionGeneratorChannel(s, 'AD1', 1, 'Sine');
fgenCh.Offset = 2
fgenCh =
Data acquisition sine waveform generator '1' on device 'AD1':
              Phase: 0
              Range: -5.0 to +5.0 Volts
     TerminalConfig: SingleEnded
               Gain: 0
             Offset: 2
          Frequency: 4096
      WaveformType: Sine
     FrequencyLimit: [0.0 25000000.0]
               Name: ''
                 ID: '1'
             Device: [1x1 daq.di.DeviceInfo]
   MeasurementType: 'Voltage'
```

### See Also

Functions addFunctionGeneratorChannel

#### Properties

Gain | Phase | DutyCycle

#### Topics

## Phase

Waveform phase

### Description

In a function generation channel, the Phase property specifies the period of waveform cycle from its point of origin. Specify the values for Phase in time units.

### Example

Set the phase of a waveform function generation channel to 33.

```
s = daq.createSession('digilent')
fgenCh = addFunctionGeneratorChannel(s, 'AD1', 1, 'Sine')
fgenCh.Phase = 33
fgenCh =
Data acquisition sine waveform generator '1' on device 'AD1':
              Phase: 33
              Range: -5.0 to +5.0 Volts
    TerminalConfig: SingleEnded
               Gain: 1
             Offset: 0
          Frequency: 4096
      WaveformType: Sine
     FrequencyLimit: [0.0 25000000.0]
               Name: ''
                 ID: '1'
             Device: [1x1 daq.di.DeviceInfo]
   MeasurementType: 'Voltage'
```

### See Also

Functions addFunctionGeneratorChannel

#### **Properties** Gain | Offset | DutyCycle

00001000012

#### Topics

## RO

Specify resistance value

### Description

Use this property to specify the resistance of the device.

You can specify any acceptable value in ohms. When you add an RTD Channel, the resistance is unknown and the R0 property displays Unknown. You must change this value to set the resistance of this device to the temperature you want.

## Example

#### Set RTD Channels Resistance

Create a session and add an RTD channel.

```
s = daq.createSession('ni');
ch = addAnalogInputChannel(s,'cDAQ1Mod7',3, 'RTD');
```

Change the channels resistance to  $100^{\circ}$ C.

```
ch.R0 = 100
```

ch =

Data acquisition analog input RTD channel 'ai3' on device 'cDAQ1Mod7':

```
Units: Celsius

RTDType: Unknown

RTDConfiguration: Unknown

R0: 100

ExcitationCurrent: 0.0005

ExcitationSource: Internal

Coupling: DC

TerminalConfig: Differential

Range: -200 to +660 Celsius

Name: ''

ID: 'ai3'

Device: [1x1 daq.ni.CompactDAQModule]

MeasurementType: 'RTD'

ADCTimingMode: HighResolution
```

### See Also

#### Properties

RTDConfiguration | RTDType

#### Topics

## Range

Specify channel measurement range

### Description

When working with the session-based interface, use the Range property to indicate the measurement range of a channel.

#### Values

Range is not applicable for counter channels. For analog channels, value is dependent on the measurement type. This property is read-only for all measurement types except 'Voltage'. You can specify a range in volts for analog channels.

### Examples

#### Set Channel Range

Specify the range of an analog input voltage channel.

Create a session and add an analog input channel.

s = daq.createSession('ni'); ch = addAnalogInputChannel(s,'cDAQ1Mod7',3,'voltage');

Set a range of -60 to +60 volts.

ch.Range = [-60,60];

#### **Display Ranges Available**

See what ranges your channel supports before you set the channel range.

Create a session and add an analog input channel.

```
s = daq.createSession('ni');
ch = addAnalogInputChannel(s,'Dev1',3,'voltage');
```

Display channel device.

#### ch.Device

```
ans =
ni: National Instruments USB-6211 (Device ID: 'Dev1')
Analog input subsystem supports:
    4 ranges supported
    Rates from 0.1 to 250000.0 scans/sec
    16 channels ('ai0' - 'ai15')
    'Voltage' measurement type
Analog output subsystem supports:
```

2-76

```
-10 to +10 Volts range
Rates from 0.1 to 250000.0 scans/sec
2 channels ('ao0','ao1')
'Voltage' measurement type
Digital subsystem supports:
8 channels ('port0/line0' - 'port1/line3')
'InputOnly','OutputOnly' measurement types
Counter input subsystem supports:
Rates from 0.1 to 80000000.0 scans/sec
2 channels ('ctr0','ctr1')
'EdgeCount','PulseWidth','Frequency','Position' measurement types
Counter output subsystem supports:
Rates from 0.1 to 80000000.0 scans/sec
2 channels ('ctr0','ctr1')
'EdgeCount','PulseWidth','Frequency','Position' measurement types
```

#### Create a subsystems object.

#### sub = ch.Device.Subsystems

```
sub =
```

```
Analog input subsystem supports:
   4 ranges supported
   Rates from 0.1 to 250000.0 scans/sec
   16 channels ('ai0' - 'ai15')
   'Voltage' measurement type
Properties, Methods, Events
Analog output subsystem supports:
   -10 to +10 Volts range
   Rates from 0.1 to 250000.0 scans/sec
   2 channels ('ao0','ao1')
   'Voltage' measurement type
Properties, Methods, Events
Digital subsystem supports:
   8 channels ('port0/line0' - 'port1/line3')
   'InputOnly', 'OutputOnly' measurement types
Properties, Methods, Events
Counter input subsystem supports:
   Rates from 0.1 to 80000000.0 scans/sec
   2 channels ('ctr0','ctr1')
   'EdgeCount', 'PulseWidth', 'Frequency', 'Position' measurement types
Properties, Methods, Events
Counter output subsystem supports:
   Rates from 0.1 to 80000000.0 scans/sec
   2 channels ('ctr0','ctr1')
   'PulseGeneration' measurement type
Properties, Methods, Events
```

Display the ranges available on the analog input subsystem.

sub(1).RangesAvailable

```
ans =
-0.20 to +0.20 Volts,-1.0 to +1.0 Volts,-5.0 to +5.0 Volts,-10 to +10 Volts
```

### See Also

Functions
daq.createSession | addAnalogInputChannel

#### Topics

## Rate

Rate of operation in scans per second

### Description

When working with the session-based interface, use the Rate property to set the number of scans per second.

Note Many hardware devices accept fractional rates.

**Tip** On most devices, the hardware limits the exact rates that you can set. When you set the rate, Data Acquisition Toolbox sets the rate to the next higher rate supported by the hardware. If the exact rate affects your analysis of the acquired data, obtain the actual rate after you set it, and then use that in your analysis.

### Values

You can set the rate to any positive nonzero scalar value supported by the hardware in its current configuration.

### Examples

#### **Change Session Rate**

Create a session and add an analog input channel.

```
s = daq.createSession('ni');
addAnalogInputChannel(s,'cDAQ1Mod1','ai1','Voltage');
```

Change the rate to 10000.

```
s.Rate = 10000
```

```
s =
Data acquisition session using National Instruments hardware:
Will run for 1 second (10000 scans) at 10000 scans/second.
Operation starts immediately.
Number of channels: 1
index Type Device Channel MeasurementType Range Name
1 ai cDAQ1Mod1 ai1 Voltage (Diff) -10 to +10 Volts
```

### See Also

#### Properties

DurationInSeconds | NumberOfScans | RateLimit | StandardSampleRates | UseStandardSampleRates

#### Topics

"Multichannel Audio Scan Rate"

## RateLimit

Limit of rate of operation based on hardware configuration

### Description

In the session-based interface, the read-only RateLimit property displays the minimum and maximum rates that the session supports, based on the device configuration for the session.

Tip RateLimit changes dynamically as the session configuration changes.

### Example

#### **Display Sessions Rate Limit**

Create session and add an analog input channel.

```
s = daq.createSession('ni');
addAnalogInputChannel(s,'cDAQ1Mod1','ai1','Voltage');
```

Examine the session's rate limit.

s.RateLimit

ans = 1.0e+05 \* 0.0000 2.5000

### See Also

Properties Rate

Topics

## **RTDConfiguration**

Specify wiring configuration of RTD device

### Description

Use this property to specify the wiring configuration for measuring resistance.

When you create an RTD channel, the wiring configuration is unknown and the RTDConfiguration property displays Unknown. You must change this to one of the following valid configurations:

- TwoWire
- ThreeWire
- FourWire

### Example

#### Specify Channel's RTD Configuration

Specify an RTD channels wiring configuration.

Create a session and add an RTD channel to it.

```
s = daq.createSession('ni');
ch = addAnalogInputChannel(s,'cDAQ1Mod7',3, 'RTD');
```

Change the RTDConfiguration to ThreeWire.

```
ch.RTDConfiguration = 'ThreeWire'
```

ch =

Data acquisition analog input RTD channel 'ai3' on device 'cDAQ1Mod7':

```
Units: Celsius

RTDType: Unknown

RTDConfiguration: ThreeWire

R0: 'Unknown'

ExcitationCurrent: 0.0005

ExcitationSource: Internal

Coupling: DC

TerminalConfig: Differential

Range: -200 to +660 Celsius

Name: ''

ID: 'ai3'

Device: [1x1 dag.ni.CompactDAQModule]
```

MeasurementType: 'RTD' ADCTimingMode: HighResolution

### See Also

#### Functions

### Properties

R0 | RTDType

#### Topics

## RTDType

Specify sensor sensitivity

### Description

Use this property to specify the sensitivity of a standard RTD sensor in the session-based interface. A standard RTD sensor is defined as a 100-ohm platinum sensor.

When you create an RTD channel, the sensitivity is unknown and the RTDType property displays Unknown. You must change this to one of these valid values:

- Pt3750
- Pt3851
- Pt3911
- Pt3916
- Pt3920
- Pt3928

#### Example

#### Set RTD Sensor Type

Set an RTD sensor's sensitivity type.

Create a session and add an RTD channel.

```
s = daq.createSession('ni');
ch = addAnalogInputChannel(s,'cDAQ1Mod7',3, 'RTD');
```

Set the RTDType to Pt3851.

```
ch.RTDType = 'Pt3851'
```

ch =

Data acquisition analog input RTD channel 'ai3' on device 'cDAQ1Mod7':

```
Units: Celsius

RTDType: Pt3851

RTDConfiguration: ThreeWire

R0: 'Unknown'

ExcitationCurrent: 0.0005

ExcitationSource: Internal

Coupling: DC

TerminalConfig: Differential

Range: -200 to +660 Celsius

Name: ''

ID: 'ai3'

Device: [1x1 daq.ni.CompactDAQModule]
```

MeasurementType: 'RTD' ADCTimingMode: HighResolution

### See Also

Functions addAnalogInputChannel

**Properties** RTDConfiguration | R0

#### Topics

## ScansAcquired

Number of scans acquired during operation

#### Description

In the session-based interface, the ScansAcquired property displays the number of scans acquired after you start the operation using startBackground.

#### Values

The read-only value represents the number of scans acquired by the hardware. This value is reset each time you call startBackground.

#### Example

#### **Display Number of Scans Acquired**

Acquire analog input data and display the number of scans acquired.

Create a session, add an analog input channel,

```
s = daq.createSession('ni');
ch = addAnalogInputChannel(s,'Dev1','ai1','voltage');
```

See how many scan the session had acquired.

s.ScansAcquired

ans =

0

Start the acquisition and see how many scans the session has acquired

```
startForeground(s);
s.ScansAcquired
```

ans =

1000

#### See Also

Functions startBackground

#### Properties

NumberOfScans | ScansOutputByHardware

Topics

## ScansOutputByHardware

Indicate number of scans output by hardware

### Description

In the session-based interface, the ScansOutputByHardware property displays the number of scans output by the hardware after you start the operation using startBackground.

**Tip** The value depends on information from the hardware.

### Values

This read-only value is based on the output of the hardware configured for your session.

#### Example

#### **Display Scans Output by Hardware**

Generate data on an analog output channel and to see how many scans are output by the hardware.

Create a session and add an analog output channel.

```
s = daq.createSession('ni');
ch = addAnalogOutputChannel(s,'Dev1','ao1','voltage');
```

Queue some output data and start the generation.

```
s.queueOutputData(linspace(-1, 1, 1000)');
startForeground(s);
```

Examine the ScansOutputByHardware property.

s.ScansOutputByHardware

ans =

1000

### See Also

Functions
queueOutputData | startBackground

**Properties** ScansAcquired | ScansQueued

## ScansQueued

Indicate number of scans queued for output

### Description

In the session-based interface, the ScansQueued property displays the number of scans queued for output queueOutputData. The ScansQueued property increases when you successfully call queueOutputData. The ScansQueued property decreases when the hardware reports that it has successfully output data.

#### Values

This read-only value is based on the number of scans queued.

#### Example

#### **Display Scans Queued**

Queue some output data to an analog output channel and examine the session properties to see how many scans are queued.

Create a session and add an analog output channel.

```
s = daq.createSession('ni');
ch = addAnalogOutputChannel(s,'Dev1','ao1','voltage');
```

Queue some output data and call the ScansQueued property to see number of data queued.

```
s.queueOutputData(linspace(-1,1,1000)');
s.ScansQueued
s.ScansOueued
```

ans =

1000

### See Also

Functions queueOutputData

**Properties** ScansOutputByHardware

#### Topics

## Sensitivity

Sensitivity of an analog channel

### Description

When working with the session-based interface, the Sensitivity property to set the accelerometer or microphone sensor channel.

Sensitivity in an accelerometer channel is expressed as volts per g-force, V/g.

Sensitivity in a microphone channel is expressed as volts per pascal, V/Pa.

### Examples

Create a session object, add an analog input channel, with the 'accelerometer' MeasurementType.

```
s = daq.createSession('ni');
s.addAnalogInputChannel('Dev4', 'ai0', 'accelerometer')
Data acquisition session using National Instruments hardware:
  Will run for 1 second (2000 scans) at 2000 scans/second.
  Number of channels: 1
        index Type Device Channel MeasurementType Range Name
        1 ai Dev4 ai0 Accelerometer (PseudoDiff) -5.0 to +5.0 Volts
```

#### Change the Sensitivity to 10.2e-3 V/G:

```
ch1 = s.Channels(1)
ch1.Sensitivity = 10.2e-3
s =
Data acquisition session using National Instruments hardware:
    Will run for 1 second (2000 scans) at 2000 scans/second.
    Number of channels: 1
        index Type Device Channel MeasurementType Range Name
        1 ai Dev4 ai0 Accelerometer (PseudoDiff) -490 to +490 Gravities
```

#### See Also

Functions addAnalogInputChannel

#### Topics

## ShuntLocation

Indicate location of channel's shunt resistor

### Description

When working with the session-based interface, ShuntLocation on the analog input current channel indicates if the shunt resistor is located internally on the device or externally. Values are:

- 'Internal': when the shunt resistor is located internally.
- 'External': when the shunt resistor is located externally.

If your device supports an internal shunt resistor, this property is set to Internal by default. If the shunt location is external, you must specify the shunt resistance value.

### Example

#### **Specify Shunt Location**

Set the shunt location of an analog input current channel.

Create a session and add an analog input current channel.

```
s = daq.createSession('ni')
ch = addAnalogInputChannel(s,'cDAQ1Mod7',0,'Current');
```

#### Set the ShuntLocation to Internal.

#### ch.ShuntLocation = 'Internal'

ch =
Data acquisition analog input current channel 'ai0' on device 'cDAQ1Mod7':
ShuntLocation: Internal
ShuntResistance: 20
Coupling: DC
TerminalConfig: Differential
Range: -0.025 to +0.025 A
Name: ''
ID: 'ai0'
Device: [lx1 daq.ni.CompactDAQModule]
MeasurementType: 'Current'
ADCTimingMode: HighResolution

#### Properties

ShuntResistance

### **More About**

## ShuntResistance

Resistance value of channel's shunt resistor

#### Description

When working with the session-based interface, the analog input current channel's ShuntResistance property indicates resistance in ohms. This value is automatically set if the shunt resistor is located internally on the device and is read only.

**Note** Before starting an analog output channel with an external shunt resistor, specify the shunt resistance value.

### Example

#### **Specify Shunt Resistance**

Set the shunt resistance of an analog input current channel.

Create a session and add an analog input current channel.

```
s = daq.createSession('ni')
ch = addAnalogInputChannel(s,'cDAQ1Mod7',0,'Current');
```

Set the ShuntLocation to External and the ShuntResistance to 20.

```
ch.ShuntLocation = 'External';
ch.ShuntResistance = 20
```

ch =

Data acquisition analog input current channel 'ai0' on device 'cDAQ1Mod7':

```
ShuntLocation: External

ShuntResistance: 20

Coupling: DC

TerminalConfig: Differential

Range: -0.025 to +0.025 A

Name: ''

ID: 'ai0'

Device: [1x1 daq.ni.CompactDAQModule]

MeasurementType: 'Current'

ADCTimingMode: HighResolution
```

### See Also

#### Properties

ShuntLocation

#### Topics

## Source

Indicates trigger source terminal

### Description

When working with the session-based interface, the **Source** property indicates the device and terminal to which you added a trigger.

#### Example

#### **View Clock Connection Source**

Create an external clock connection and view the connection properties.

Create a session and add a digital input channel.

```
s = daq.createSession('ni');
ch = addDigitalChannel(s,'Dev1','Port0/Line2','Input0nly');
```

Add an external scan clock connection.

```
s.addClockConnection('External', 'Dev1/PFI0', 'ScanClock')
```

ans =

Scan Clock is provided externally and will be received by 'Dev1' at terminal 'PFI0'.

```
Source: 'External'
Destination: 'Dev1/PFI0'
Type: ScanClock
```

### See Also

# Functions addTriggerConnection

#### **Properties**

Destination

#### Topics

## **StandardSampleRates**

Display standard rates of sampling

### Description

This property displays the standard sample rates supported by your audio device. You can choose to use the standard rates or use values within the given range. See UseStandardSampleRates for more information.

Standard sample rates for DirectSound audio devices are:

- 8000
- 8192
- 11025
- 16000
- 22050
- 32000
- 44100
- 47250
- 48000
- 50000
- 88200
- 96000
- 176400
- 192000
- 352800

#### Example

#### Set Rate of an Audio Session

Specify a nonstandard sample rate for a session with multichannel audio devices.

Create a session and add an audio channel.

```
s = daq.createSession('directsound')
ch = addAudioInputChannel(s,'Audiol',1);
```

Specify the session to use nonstandard sample rates.

```
s.UseStandardSampleRates = false
```

```
Data acquisition session using DirectSound hardware:
Will run for 1 second (44100 scans) at 44100 scans/second.
Number of channels: 1
index Type Device Channel MeasurementType Range Name
```

1 audi Audiol 1 Audio -1.0 to +1.0
Change the session rate to 85000.
s.Rate = 85000
s =
Data acquisition session using DirectSound hardware:
 Will run for 1 second (85000 scans) at 85000 scans/second.
 Number of channels: 1
 index Type Device Channel MeasurementType Range Name
 1 audi Audiol 1 Audio -1.0 to +1.0

### See Also

#### Functions

addAudioInputChannel | addAudioOutputChannel

#### Properties

BitsPerSample | Rate | UseStandardSampleRates

#### Topics

"Multichannel Audio Scan Rate" "Session Interface Properties" on page 2-2

# Terminal

PFI terminal of counter subsystem

## Description

The Terminal property indicates the counter subsystem's corresponding PFI terminal.

### Example

#### **Determine Counter Input Channel Terminal**

Determine the terminal on the counter channel connected to your input signal.

Create a session and add a counter input channel.

```
s = daq.createSession('ni');
ch = addCounterInputChannel(s,'cDAQ1Mod5','ctr0','PulseWidth');
```

Examine the Terminal property of the channel.

ch.Terminal

ans =

PFI1

## See Also

#### Functions

addCounterInputChannel | addCounterOutputChannel

Topics

# TerminalConfig

Specify terminal configuration

### Description

Use the TerminalConfig to change the configuration of your analog channel. The property displays the hardware default configuration. You can change this to

- SingleEnded
- SingleEndedNonReferenced
- Differential
- PseudoDifferential

### Example

#### **Change Analog Channel Terminal Configuration**

Change the terminal configuration of an analog input channel.

Create a session and add an analog input voltage channel.

```
s = daq.createSession('ni');
ch = addAnalogInputChannel(s,'dev5',0,'voltage')
ch =
Data acquisition analog input voltage channel 'ai0' on device 'Dev5':
        Coupling: DC
TerminalConfig: Differential
        Range: -10 to +10 Volts
        Name: ''
        ID: 'ai0'
        Device: [1x1 daq.ni.DeviceInfo]
MeasurementType: 'Voltage'
Change the TerminalConfig of the channel to SingleEnded.
```

#### 5

#### ch.TerminalConfig = 'SingleEnded'

ch =

Data acquisition analog input voltage channel 'ai0' on device 'Dev5':

Coupling: DC TerminalConfig: SingleEnded Range: -10 to +10 Volts Name: '' ID: 'ai0'

```
Device: [lx1 daq.ni.DeviceInfo]
MeasurementType: 'Voltage'
```

### See Also

Functions
addAnalogInputChannel|addAnalogOutputChannel

#### Topics

# Terminals

Terminals available on device or CompactDAQ chassis

### Description

When working with the session-based interface, the Terminals on the device or the CompactDAQ chassis lists all available terminals. The list includes terminals available for trigger and clock connections. When you access the Terminals property on modules on a CompactDAQ chassis, the terminals are on the chassis, not on the module.

### **Examples**

#### **Display Device Terminals**

Discover available devices.

```
d = daq.getDevices
```

d =

Data acquisition devices:

| index | Vendor | Device ID |          | Description |    |      |
|-------|--------|-----------|----------|-------------|----|------|
|       |        |           |          |             |    |      |
| 1     | ni     | cDAQ1Mod1 | National | Instruments | NI | 9205 |
| 2     | ni     | cDAQ1Mod2 | National | Instruments | NI | 9263 |
| 3     | ni     | cDAQ1Mod3 | National | Instruments | NI | 9234 |
| 4     | ni     | cDAQ1Mod4 | National | Instruments | NI | 9201 |
| 5     | ni     | cDAQ1Mod5 | National | Instruments | NI | 9402 |
| 6     | ni     | cDAQ1Mod6 | National | Instruments | NI | 9213 |
| 7     | ni     | cDAQ1Mod7 | National | Instruments | NI | 9219 |
| 8     | ni     | cDAQ1Mod8 | National | Instruments | NI | 9265 |

Access the Terminals property of NI 9205 with index 1.

#### d(1).Terminals

```
ans =
```

```
'cDAQ1/PFI0'
'cDAQ1/PFI1'
'cDAQ1/20MHzTimebase'
'cDAQ1/80MHzTimebase'
'cDAQ1/ChangeDetectionEvent'
'cDAQ1/AnalogComparisonEvent'
'cDAQ1/100kHzTimebase'
'cDAQ1/SyncPulse0'
'cDAQ1/SyncPulse1'
```

### See Also

:

Functions

daq.getDevices | addTriggerConnection | addClockConnection

#### Properties

Topics

## ThermocoupleType

Select thermocouple type

### Description

When working with the session-based interface, use the ThermocoupleType property to select the type of thermocouple you will use to make your measurements. Select the type based on the temperature range and sensitivity you need, according to the NIST Thermocouple Types Definitions.

### Values

You can set the ThermocoupleType to:

- 'J'
- 'K'
- 'N'
- 'R'
- 'S'
- 'T'
- 'B'
- 'E'

By default the thermocouple type is 'Unknown'.

### Example

#### Specify Thermocouple Type

Create a session and add an analog input channel with 'Thermocouple' measurement type.

```
s = daq.createSession('ni');
ch = addAnalogInputChannel(s,'cDAQ1Mod6','ail','Thermocouple')
ch =
Data acquisition analog input thermocouple channel 'ail' on device 'cDAQ1Mod6':
Units: Celsius
ThermocoupleType: Unknown
Bange: -210 to +1200 Celsius
```

```
Range: -210 to +1200 Celsius
Name: ''
ID: 'ai1'
Device: [1x1 daq.ni.CompactDAQModule]
MeasurementType: 'Thermocouple'
ADCTimingMode: HighResolution
```

#### Set the ThermocoupleType property to 'J'.

ch.Thermocoupletype = 'J'

ch =

Data acquisition analog input thermocouple channel 'ail' on device 'cDAQ1Mod6':

```
Units: Celsius
ThermocoupleType: J
Range: -210 to +1200 Celsius
Name: ''
ID: 'ail'
Device: [1x1 daq.ni.CompactDAQModule]
MeasurementType: 'Thermocouple'
ADCTimingMode: HighResolution
```

### See Also

#### Functions addAnalogInputChannel

#### Topics

"Session Interface Properties" on page 2-2

#### **External Websites**

NIST ITS-90 Thermocouple Database

## TriggerCondition

Specify condition that must be satisfied before trigger executes

### Description

When working with the session-based interface, use the TriggerCondition property to specify the signal condition that executes the trigger, which synchronizes operations on devices in a session. For more information, see "Synchronization".

#### Values

Set the trigger condition to RisingEdge or FallingEdge.

#### **Examples**

#### **Specify Session Connection Trigger Condition**

Create a session and add channels and trigger to the session.

```
s = daq.createSession('ni');
addAnalogInputChannel(s,'Dev1', 0, 'voltage');
addAnalogInputChannel(s,'Dev2', 0, 'voltage');
addTriggerConnection(s,'Dev1/PFI4','Dev2/PFI0','StartTrigger');
```

Change the trigger condition to FallingEdge.

```
connection = s.Connections(1)
connection.TriggerCondition = 'FallingEdge'
```

s =

```
Data acquisition session using National Instruments hardware:

Will run for 1 second (1000 scans) at 1000 scans/second.

Trigger Connection added. (Details)

Number of channels: 2

index Type Device Channel MeasurementType Range Name

1 ai Dev1 ai0 Voltage (Diff) -10 to +10 Volts

2 ai Dev2 ai0 Voltage (Diff) -10 to +10 Volts
```

#### Click on (Details) to see the connection details.

Start Trigger is provided by 'Dev1' at 'PFI4' and will be received by 'Dev2' at terminal 'PFI0'.

TriggerType: 'Digital' TriggerCondition: FallingEdge Source: 'Dev1/PFI4' Destination: 'Dev2/PFI0' Type: StartTrigger

### See Also

#### Functions

addTriggerConnection

**Properties** TriggerType

#### Topics

## TriggersPerRun

Indicate the number of times the trigger executes in an operation

### Description

When working with the session-based interface, the TriggersPerRun property indicates the number of times the specified trigger executes for one acquisition or generation session.

### **Examples**

#### **Specify Number of Triggers Per Operation**

Create a session and add channels and trigger to the session.

```
s = daq.createSession('ni');
addAnalogInputChannel(s,'Dev1', 0, 'voltage');
addAnalogInputChannel(s,'Dev2', 0, 'voltage');
addTriggerConnection(s,'Dev1/PFI4','Dev2/PFI0','StartTrigger');
```

Display Session's TriggersPerRun Property.

s.TriggersPerRun

ans =

1

Set the trigger to run twice during the operation.

```
s.TriggersPerRun = 2
s =
Data acquisition session using National Instruments hardware:
  Will run 2 times for 1 second (1000 scans) at 1000 scans/second.
  Trigger Connection added. (Details)
  Number of channels: 2
    index Type Device Channel MeasurementType Range Name
    1 ai Dev1 ai0 Voltage (Diff) -10 to +10 Volts
    2 ai Dev2 ai0 Voltage (Diff) -10 to +10 Volts
```

### See Also

#### Functions

addTriggerConnection

#### Topics

## TriggersRemaining

Indicates the number of trigger to execute in an operation

### Description

When working with the session-based interface, the TriggersRemaining property indicates the number of trigger remaining for this acquisition or generation session. This value depends on the number of triggers set using TriggersPerRun.

### Examples

#### **Display Number of Triggers Remaining in Operation**

Create a session and add channels and trigger to the session.

```
s = daq.createSession('ni');
addAnalogInputChannel(s,'Dev1', 0, 'voltage');
addAnalogInputChannel(s,'Dev2', 0, 'voltage');
addTriggerConnection(s,'Dev1/PFI4','Dev2/PFI0','StartTrigger');
```

Display Session's TriggersRemaining Property.

```
s.TriggersRemaining
```

ans = 1

### See Also

Functions addTriggerConnection

# TriggerType

Type of trigger executed

### Description

This read-only property displays the type of trigger that the source device executes to synchronize operations in the session. Currently all trigger types are digital.

### See Also

Functions
addTriggerConnection

**Properties** TriggerCondition

## Units

Specify unit of RTD measurement

### Description

Use this property to specify the temperature unit of the analog input channel with RTD measurement type in the session-based interface.

You can specify temperature values as:

- Celsius (Default)
- Fahrenheit
- Kelvin
- Rankine

### Example

#### Change RTD Unit

Change the unit of an RTD channel.

Create a session, add an analog input RTD channel, and display channel properties.

```
s = daq.createSession('ni');
ch = addAnalogInputChannel(s, 'cDAQ1Mod7', 0, 'RTD')
ch =
Data acquisition analog input RTD channel 'ai0' on device 'cDAQ1Mod7':
            Units: Celsius
          RTDType: Unknown
RTDConfiguration: Unknown
               R0: 'Unknown'
ExcitationCurrent: 0.0005
 ExcitationSource: Internal
         Coupling: DC
   TerminalConfig: Differential
            Range: -200 to +660 Celsius
             Name: ''
               ID: 'ai0'
           Device: [1x1 daq.ni.CompactDAQModule]
 MeasurementType: 'RTD'
   ADCTimingMode: HighResolution
```

#### Change the Units property from Celsius to Fahrenheit.

#### ch.Units = 'Fahrenheit'

ch =

Data acquisition analog input RTD channel 'ai0' on device 'cDAQ1Mod7':

```
Units: Fahrenheit

RTDType: Unknown

RTDConfiguration: Unknown

R0: 'Unknown'

ExcitationCurrent: 0.0005

ExcitationSource: Internal

Coupling: DC

TerminalConfig: Differential

Range: -328 to +1220 Fahrenheit

Name: ''

ID: 'ai0'

Device: [1x1 daq.ni.CompactDAQModule]

MeasurementType: 'RTD'

ADCTimingMode: HighResolution
```

### See Also

Functions addAnalogInputChannel

#### Topics

## UserData

Custom data

### Description

Manipulate custom data for a data acquisition session object using the UserData property. The property is never read-only. Its value can be any MATLAB data type and format.

### Examples

Create a session and define its UserData property fields.

```
s = daq.createSession('ni');
s.UserData.Data = [];
s.UserData.TimeStamps = [];
s.UserData.StartTime = [];
```

Set the start time, and append event information to the log fields stored in UserData.

```
s.UserData.StartTime = eventData.TriggerTime;
s.UserData.Data = [s.UserData.Data; eventData.Data];
s.UserData.TimeStamps = [s.UserData.TimeStamps; eventData.TimeStamps];
```

### See Also

Functions
daq.createSession

#### Topics

## UseStandardSampleRates

Configure session to use standard sample rates

### Description

Use this property to specify if your audio channel uses standard sample rates supported by your device or a user-specified value. To use non-standard sample rates, set the value to false and set the sessions's Rate to the desired value.

### Example

#### **Change Acquisition Rate**

Add an audio channel to a session and change the UseStandardSampleRates property.

```
s = daq.createSession('directsound');
addAudioInputChannel(s,Audio1,1);
s.UseStandardSampleRates = false
```

s =

```
Data acquisition session using DirectSound hardware:

Will run for 1 second (44100 scans) at 44100 scans/second.

Number of channels: 1

index Type Device Channel MeasurementType Range Name

1 audi Audiol 1 Audio -1.0 to +1.0
```

Specify a different scan rate.

#### s.Rate = 8500

#### s =

```
Data acquisition session using DirectSound hardware:

Will run for 1 second (8500 scans) at 8500 scans/second.

Number of channels: 1

index Type Device Channel MeasurementType Range Name

1 audi Audio3 1 Audio -1.0 to +1.0
```

### See Also

Functions
addAudioInputChannel|addAudioOutputChannel

#### **Properties**

StandardSampleRates | Rate

#### Topics

"Multichannel Audio Scan Rate"

# Vendor

Vendor information associated with session object

### Description

In the session-based interface, the Vendor property displays information about the vendor.

### Values

a daq.Vendor object that represents the vendor associated with the session.

### Examples

Use the daq.getVendors to get information about vendors.

Properties, Methods, Events

Additional data acquisition vendors may be available as downloadable support packages. Open the Support Package Installer to install additional vendors.

## See Also

Functions
daq.createSession

Topics

## WaveformType

Function generator channel waveform type

## Description

This read-only property displays the channel waveform type that you specified while creating a function generator channel in a session. Supported waveform types are:

- 'Sine'
- 'Square'
- 'Triangle'
- 'RampUp'
- 'RampDown'
- 'DC'
- 'Arbitrary'

### Example

Display the channel's waveform type.

fgenCh.WaveformType

```
ans =
Sine
```

## See Also

## ZResetCondition

Reset condition for Z-indexing

#### Description

When working with the session-based interface, use the ZResetCondition property to specify reset conditions for Z-indexing of counter Input 'Position' channels. Accepted values are:

- 'BothHigh'
- 'BothLow'
- 'AHigh'
- 'BHigh'

#### Example

#### **Change Counter Channel Z Reset Condition**

Create a session and add a counter input Position channel.

```
s = daq.createSession('ni');
ch = addCounterInputChannel(s,'cDAQ1Mod5',0,'Position')
```

ch =

Data acquisition counter input position channel 'ctr0' on device 'cDAQ1Mod5':

```
EncoderType: X1
ZResetEnable: 0
ZResetValue: 0
ZResetCondition: BothHigh
TerminalA: 'PFI0'
TerminalB: 'PFI2'
TerminalZ: 'PFI1'
Name: ''
ID: 'ctr0'
Device: [1x1 daq.ni.CompactDAQModule]
MeasurementType: 'Position'
```

#### Change the ZResetCondition to BothLow.

#### ch.ZResetCondition = 'BothLow'

ch =

Data acquisition counter input position channel 'ctr0' on device 'cDAQ1Mod5':

```
EncoderType: X1
ZResetEnable: 0
ZResetValue: 0
ZResetCondition: BothLow
TerminalA: 'PFIO'
TerminalB: 'PFI2'
TerminalZ: 'PFI1'
Name: ''
ID: 'ctr0'
```

```
Device: [lx1 daq.ni.CompactDAQModule]
MeasurementType: 'Position'
```

### See Also

Functions

addCounterInputChannel

#### Topics

## ZResetEnable

Enable reset for Z-indexing

### Description

Use the ZResetEnable property to allow the Z-indexing to be reset on a counter input 'Position' channel.

### Example

#### **Reset Z Indexing on Counter Channel**

Create a session and add a counter input Position channel.

```
s = daq.createSession('ni');
ch = addCounterInputChannel(s,'cDAQ1Mod5',0,'Position')
ch =
Data acquisition counter input position channel 'ctr0' on device 'cDAQ1Mod5':
    EncoderType: X1
    ZResetEnable: 0
    ZResetValue: 0
```

```
ZResetCondition: BothHigh
TerminalA: 'PFI0'
TerminalB: 'PFI2'
TerminalZ: 'PFI1'
Name: ''
ID: 'ctr0'
Device: [1x1 daq.ni.CompactDAQModule]
MeasurementType: 'Position'
```

#### Change the ZResetEnable property value to 1.

#### ch.ZResetEnable = 1

ch =

Data acquisition counter input position channel 'ctr0' on device 'cDAQ1Mod5':

```
EncoderType: X1
ZResetEnable: 1
ZResetValue: 0
ZResetCondition: BothHigh
TerminalA: 'PFI0'
TerminalB: 'PFI2'
TerminalZ: 'PFI1'
Name: ''
ID: 'ctr0'
Device: [1x1 daq.ni.CompactDAQModule]
MeasurementType: 'Position'
```

### See Also

Functions
addCounterInputChannel

## ZResetValue

Reset value for Z-indexing

### Description

When working with the session-based interface, use the ZResetValue property to specify the reset value for Z-indexing on a counter input 'Position' channel.

### Example

#### Specify Z Indexing Value

Create a session and add a counter input Position channel.

```
s = daq.createSession('ni');
ch = addCounterInputChannel(s,'cDAQ1Mod5',0,'Position')
```

ch =

Data acquisition counter input position channel 'ctr0' on device 'cDAQ1Mod5':

```
EncoderType: X1
ZResetEnable: 0
ZResetValue: 0
ZResetCondition: BothHigh
TerminalA: 'PFI0'
TerminalB: 'PFI2'
TerminalZ: 'PFI1'
Name: ''
ID: 'ctr0'
Device: [1x1 daq.ni.CompactDAQModule]
MeasurementType: 'Position'
```

#### Change the ZResetValue to 62.

#### ch.ZResetValue = 62

ch =

Data acquisition counter input position channel 'ctr0' on device 'cDAQ1Mod5':

```
EncoderType: X1
ZResetEnable: 1
ZResetValue: 62
ZResetCondition: BothHigh
TerminalA: 'PFI0'
TerminalB: 'PFI2'
TerminalZ: 'PFI1'
Name: ''
ID: 'ctr0'
Device: [1x1 daq.ni.CompactDAQModule]
MeasurementType: 'Position'
```

### See Also

Functions
addCounterInputChannel